# **Panasonic**

### Guide d'utilisation **EB-GD67** Téléphone cellulaire numérique

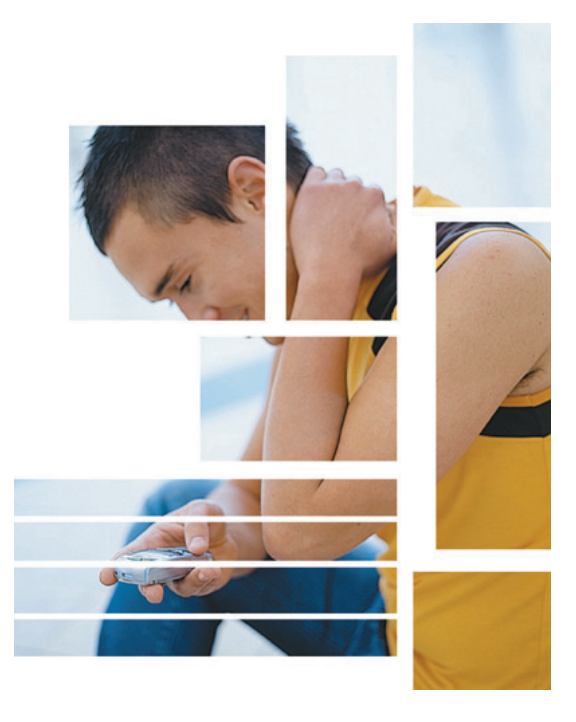

*Veuillez lire attentivement ces instructions avant d'utiliser cet équipement.*

## <span id="page-2-0"></span>**Important**

Matsushita Mobile Communications Development of Europe Ltd déclare que le EB-GD67 répond aux exigences essentielles et autres exigences pertinentes de la directive 1999/5/EC. Pour obtenir un certificat de conformité à cet effet, veuillez vous rendre à l'adresse **http://www.panasonicmobile.com/support**

### Consignes de sécurité

Il est indispensable de lire et de comprendre les informations fournies ci-dessous. En effet, celles-ci vous expliquent comment utiliser votre téléphone en toute sécurité et en respectant l'environnement. Ces informations sont conformes aux dispositions légales en matière d'utilisation de téléphones cellulaires.

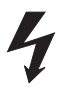

Il est conseillé de procéder au chargement de cet appareil uniquement au moyen d'un chargeur agréé. Tout autre usage risque d'entraîner l'invalidation de l'agrément accordé à cet appareil et de présenter un danger. L'emploi d'un équipement de recharge agréé est recommandé pour offrir à votre téléphone une performance optimale tout en lui évitant d'être endommagé. Lorsque vous voyagez à l'étranger, vérifiez que la tension nominale du chargeur rapide voyage est compatible avec le pays d'utilisation.

Un chargeur rapide voyage (EB-CAD95xx\*) est fourni avec le kit principal. Autres matériels recommandés pour le chargement : chargeur de voiture (EB-CDD95).

\* xx représente la région d'utilisation de l'adaptateur secteur (p. ex. CN, UE, HK, UK.)

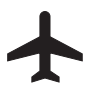

Eteignez votre téléphone lorsque vous êtes à bord d'un avion. L'utilisation de téléphones cellulaires en cabine peut être dangereuse car elle risque de perturber le fonctionnement des appareils de navigation ainsi que le réseau cellulaire. Elle peut également être illégale. Tout individu ne respectant pas cette consigne peut se voir suspendre ou refuser l'accès aux services de téléphonie cellulaire et/ou être poursuivi en justice.

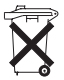

Ne pas incinérer ou jeter les batteries comme des déchets ordinaires. Elles doivent être jetées conformément aux réglementations locales. Elles peuvent par ailleurs être recyclées.

#### **Important**

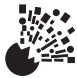

Le conducteur doit impérativement garder le contrôle de son véhicule en toutes circonstances.Veillez à respecter les réglementations limitant l'utilisation de l'équipement radio dans les dépôts de carburant, les usines chimiques et sur les sites d'opérations de minage. Veillez à ne pas exposer les batteries à des températures extrêmes (supérieures à 60°C).

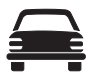

Vous devez garder le contrôle de votre véhicule en toutes circonstances. Ne conduisez jamais le téléphone à la main ; arrêtez-vous d'abord dans un endroit sûr. Ne parlez pas dans un microphone mains libres si cela risque de vous déconcentrer lorsque vous conduisez. Informez-vous des restrictions applicables à l'utilisation des téléphones cellulaires dans le pays où vous conduisez et respectez-les en permanence.

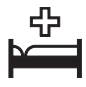

L'utilisation du téléphone à proximité immédiate de matériel médical, tel que les stimulateurs cardiaques et les appareils de correction auditive, peut présenter un danger.

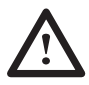

Pour une utilisation optimale de votre téléphone, tenez-le de la même façon qu'un téléphone ordinaire. Votre téléphone cellulaire GD67 est équipé d'une antenne interne, qui se trouve dans la partie supérieure du téléphone, au-dessus de l'écran. Pour éviter toute détérioration de la qualité du signal ou de la performance de l'antenne, ne touchez pas la zone de l'antenne et ne la protégez pas avec votre main lorsque le téléphone est en marche. (Voir la « Déclaration SAR » page iii). L'utilisation d'une antenne non agréée et toute modification ou ajout non autorisé peuvent donner lieu à l'annulation de votre garantie. Ceci n'a aucune incidence sur vos droits statutaires.

Ce téléphone mobile Panasonic est conçu, fabriqué et testé pour faire en sorte qu'il respecte les spécifications concernant l'exposition aux radiofréquences qui sont en vigueur à la date de fabrication, en conformité avec la réglementation européenne, américaine (normes FCC) et australienne (normes ACA) ; ou de manière spécifiquement indiquée dans le livret de déclaration séparé joint à ce produit.

Veuillez consulter notre site Internet pour avoir les dernières informations en matière de respect des normes dans votre pays ou région.

**http://www.panasonicmobile.com/health.html**

## <span id="page-4-0"></span>**SAR**

### European union - RTTE

### THIS PANASONIC PHONE (MODEL EB-GD67) MEETS THE EU REQUIREMENTS FOR EXPOSURE TO RADIO WAVES.

Your mobile phone is a radio transmitter and receiver. It is designed and manufactured not to exceed the limits for exposure to radio frequency (RF) energy recommended by The Council of the European Union. These limits are part of comprehensive guidelines and establish permitted levels of RF energy for the general population. The guidelines were developed by independent scientific organisations through periodic and thorough evaluation of scientific studies. The limits include a substantial safety margin designed to assure the safety of all persons, regardless of age and health.

The exposure standard for mobile phones employs a unit of measurement known as the Specific Absorption Rate, or SAR. The SAR limit recommended by The Council of the European Union is 2.0 W/kg.\* Tests for SAR have been conducted using standard operating positions with the phone transmitting at its highest certified power level in all tested frequency bands. Although the SAR is determined at the highest certified power level, the actual SAR level of the phone while operating can be well below the maximum value. This is because the phone is designed to operate at multiple power levels so as to use only the power required to reach the network. In general, the closer you are to a base station antenna, the lower the power output.

Before a phone model is available for sale to the public, compliance with the European R&TTE directive must be shown. This directive includes as one essential requirement the protection of the health and the safety for the user and any other person. The SAR value for this model phone, when tested for use at the ear, for compliance against the standard was **0.505** W/kg. While there may be differences between the SAR levels of various phones and at various positions, they all meet the EU requirements for RF exposure.

\* The SAR limit for mobile phones used by the public is 2.0 watts/kilogram (W/kg) averaged over ten grams of tissue. The limit incorporates a substantial margin of safety to give additional protection for the public and to account for any variations in measurements. SAR values may vary depending on national reporting requirements and the network band. For SAR information in other regions please look under product information at **http://www.panasonicmobile.com/health.html**

### <span id="page-5-0"></span>UNION EUROPEENNE - DIRECTIVE RTTE

### CE TELEPHONE PANASONIC (MODELE EB-GD67) EST CONFORME AUX EXIGENCES DE L'UE POUR L'EXPOSITION AUX ONDES RADIOELECTRIQUES.

Votre téléphone mobile est un émetteur et un récepteur radio. Il est conçu et fabriqué de manière à ne pas dépasser les limites d'exposition aux radiofréquences (RF) recommandées par le Conseil de l'Union européenne. Ces limites font parties de recommandations complètes et elles établissent les valeurs admissibles d'exposition du public aux radiofréquences. Les recommandations ont été élaborées par des organisations scientifiques indépendantes, à l'aide d'évaluations périodiques et approfondies d'études scientifiques. Les recommandations comprennent une marge de sécurité importante afin d'assurer la sécurité de toutes les personnes, sans tenir compte de leur âge ou de leur état de santé.

La norme d'exposition applicable aux téléphones mobiles utilise une unité de mesure appelée Specific Absorption Rate ou SAR, en français DAS (Débit d'Absorption Spécifique). La limite de SAR recommandée par le Conseil de l'Union européenne est 2,0 W/kg\*. Les tests de contrôle du SAR sont effectués en utilisant le téléphone dans des positions standard et en transmettant au plus haut niveau de puissance certifié dans toutes les bandes de fréquences testées. Même si le SAR est déterminé au plus haut niveau de puissance certifié, le niveau réel du SAR du téléphone pendant son fonctionnement peut se situer bien en dessous de la valeur maximum. La raison en est que le téléphone est conçu pour fonctionner à des niveaux de puissances multiples de manière à n'utiliser que la puissance requise pour atteindre le réseau. En général, plus vous êtes proche d'une station de base, moins la puissance de sortie du téléphone est élevée.

Avant qu'un modèle de téléphone puisse être commercialisé auprès du public, la conformité à la directive européenne R&TTE doit être établie. Une des exigences essentielles de cette directive concerne la protection de la santé et la sécurité de l'utilisateur et de toutes les autres personnes. La valeur du SAR pour ce modèle de téléphone lors des tests d'utilisation à l'oreille pour établir la conformité à la norme est **0.505** W/kg. Même s'il peut y avoir des différences entre les niveaux de SAR de téléphones différents en diverses positions, ces téléphones répondent tous aux exigences de l'UE en matière d'exposition aux radiofréquences.

\* La valeur limite de SAR pour les téléphones mobiles utilisés par le public est fixée à 2,0 Watts par kilogramme (W/kg) en moyenne pour dix grammes de tissus du corps humain. Cette norme comporte une marge de sécurité importante afin d'assurer une protection supplémentaire au public et de tenir compte de toute variation dans les mesures. Les valeurs de SAR peuvent varier en fonction des exigences nationales en matière de divulgation et en fonction de la bande de fréquences du réseau. Pour des informations sur le SAR dans d'autres régions veuillez consulter les informations sur les produits au site web

#### **http://www.panasonicmobile.com/health.html**

Responsabilité : le présent document est la traduction d'un texte source rédigé en anglais. La société Panasonic n'accepte aucune responsabilité quant à l'exactitude de la traduction de ce document.

## <span id="page-6-0"></span>**Accessoires**

### Voiture

Chargeur voiture

### EB-CDD95

Vous pouvez recharger la batterie de votre téléphone grâce à cet accessoire, qui se branche sur l'allume-cigare.

#### Porte-téléphone voiture

### EB-KAD67

Ce porte-téléphone pour voiture, très compact, permet de ranger votre téléphone de manière pratique et esthétique dans votre voiture.

### Personnel

#### Boîtier de transport

### EB-YKD67

Ce boîter esthétique protège votre téléphone. Vous pouvez le fixer à votre ceinture au moyen de la pince, pour que votre téléphone reste toujours à portée de main.

### Batterie Li-Ion

### EB-BSD67

Utilisez votre téléphone deux fois plus longtemps entre deux recharges grâce à une batterie de rechange.

#### Kit mains libres

#### EB-EMD35

Parlez tout en gardant les mains libres grâce à cet accessoire. Il suffit de mettre l'écouteur dans votre oreille et de brancher l'adaptateur sur le côté du téléphone.

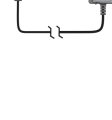

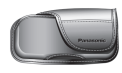

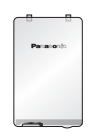

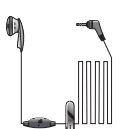

### <span id="page-7-0"></span>**Bureau**

Chargeur rapide voyage

### EB-CAD95UK

Ne partez jamais sans votre chargeur portable ultra-léger, pour avoir une batterie chargée en toutes circonstances.

Chargeur rapide voyage

EB-CAD95EU

#### Câble chargement données

#### EB-RSD67

Ce câble pour chargement de données vous permet de connecter votre téléphone à un PC et d'échanger des données. Il doit être utilisé parallèlement à un logiciel Panasonic spécial gratuit, Data Connection Assistant, que vous pouvez télécharger depuis notre site Internet **http://www.panasonicmobile.com/support/software**

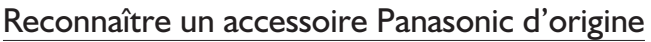

Panasonic fabrique des téléphones mobiles parmi les plus sophistiqués sur le marché. Il est donc tout naturel que ce leader du marché vous propose une gamme d'accessoires de toute première qualité.

La plupart des accessoires Panasonic d'origine portent un label qui comporte un numéro de série de format "EB-XXX00"

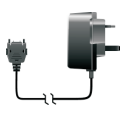

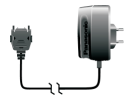

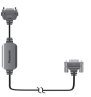

## <span id="page-8-0"></span>**Entretien du téléphone**

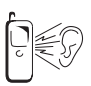

Il est possible que l'appui sur les touches émette une forte tonalité. Evitez de tenir votre téléphone près de l'oreille lorsque vous appuyez sur les touches.

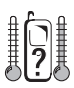

L'exposition à des températures extrêmes risque d'affecter temporairement le fonctionnement de votre téléphone. Ceci est tout à fait normal et n'implique aucune défaillance.

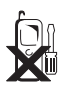

Ne modifiez et ne démontez pas cet appareil. Il ne contient aucune pièce susceptible d'être réparée par l'utilisateur.

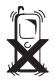

Ne le soumettez pas à des vibrations excessives ou à des chocs.

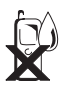

Ne pas mettre votre téléphone en contact avec des liquides. Si votre téléphone venait à entrer en contact avec un liquide, éteignez-le immédiatement et adressez-vous à votre revendeur.

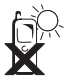

Ne l'exposez pas au soleil, à l'humidité, à la poussière ou à la chaleur.

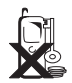

Eloignez les objets métalliques afin d'éviter tout contact accidentel avec les bornes du téléphone.

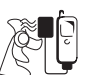

Rechargez toujours les batteries dans un endroit bien aéré et à l'abri des rayons du soleil, entre +5°C et +35°C. Il est impossible de recharger les batteries en dehors de cette plage de températures.

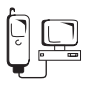

Lorsque vous connectez votre téléphone à une source externe, lisez toujours le manuel du matériel afin de vous assurer que la connexion est correcte et que vous avez pris toutes les précautions nécessaires. Vérifiez également que votre téléphone est compatible avec le produit auquel vous le connectez.

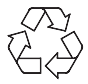

Lorsque vous vous débarrassez d'emballage ou de matériel usagé, informez-vous des possibilités de recyclage auprès des autorités locales.

#### <span id="page-9-0"></span>**Symboles**

## **Symboles**

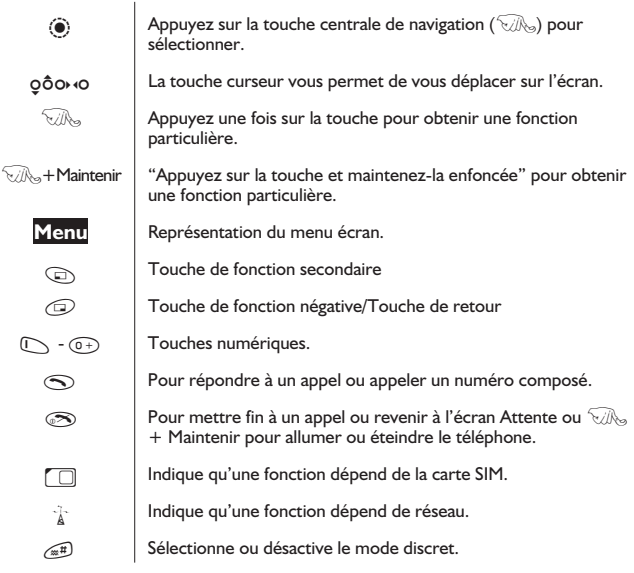

## <span id="page-10-0"></span>**Table des matières**

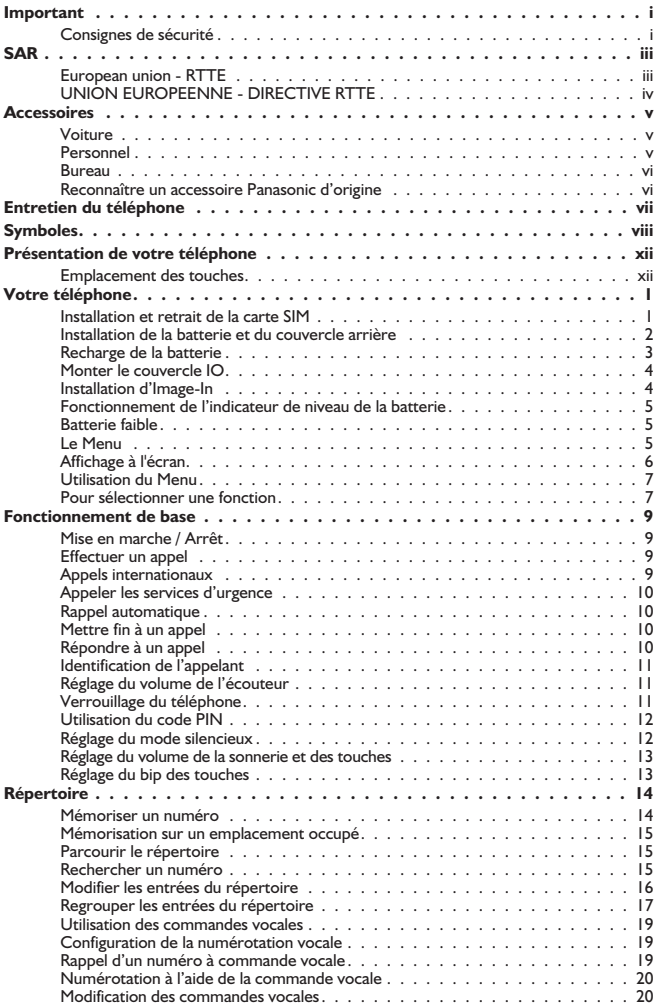

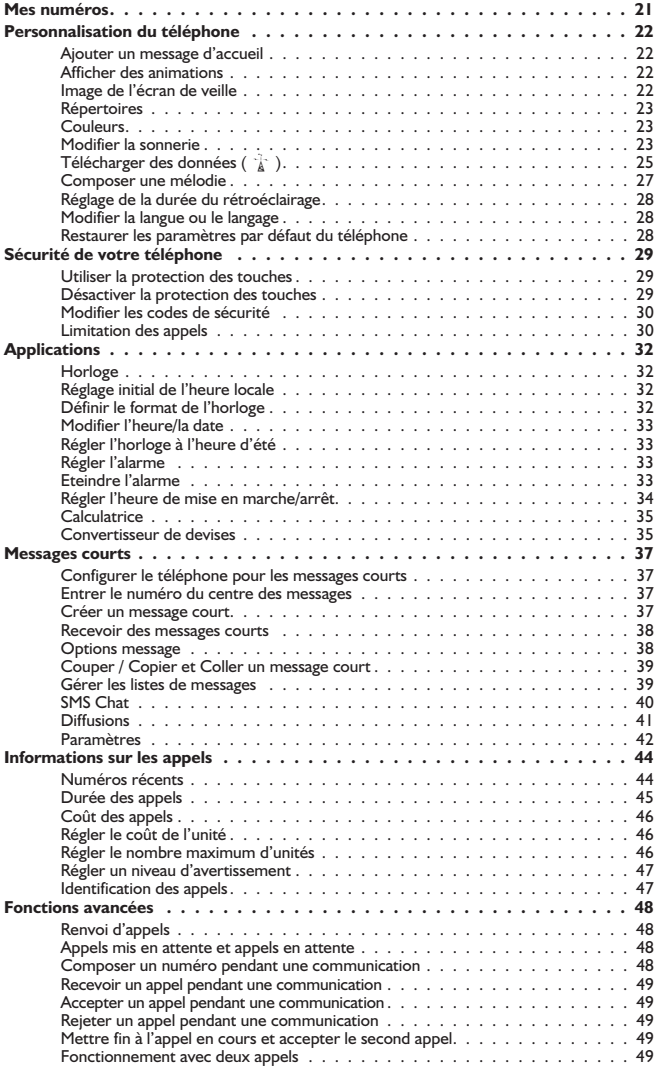

<span id="page-12-0"></span>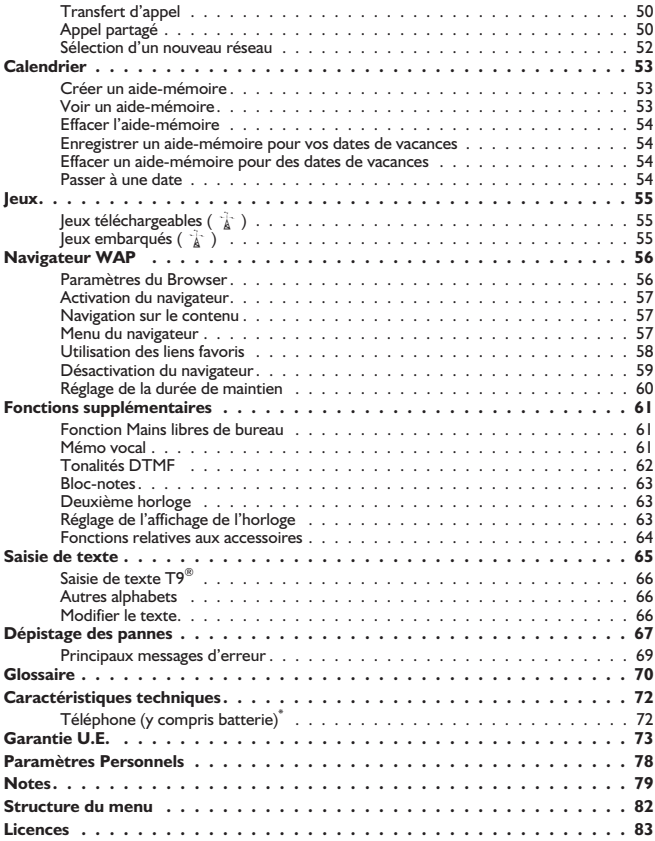

## <span id="page-13-0"></span>**Présentation de votre téléphone**

### Emplacement des touches

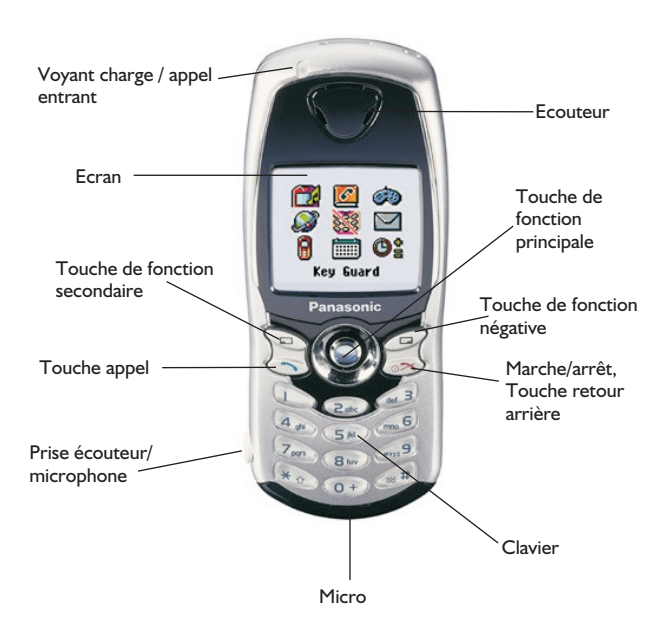

## <span id="page-14-0"></span>**Votre téléphone**

Merci d'avoir acheté ce téléphone cellulaire numérique Panasonic. Ce téléphone est conçu pour fonctionner sur les réseaux GSM – GSM900 ou GSM1800. Il supporte également GPRS pour la transmission de paquets de données. Avant d'utiliser ce téléphone, assurez-vous que la batterie est entièrement chargée.

#### *Veuillez lire le chapitre Important avant d'utiliser ce téléphone. Voir page i.*

Ce guide contient des instructions détaillées sur le fonctionnement de l'équipement du kit principal.

Certains des services présentés ici dépendent des fonctionnalités offertes par différents réseaux ( $\hat{\mathbb{R}}$ ) ou sont uniquement disponibles sur abonnement. Certaines fonctions dépendent de la carte SIM ( $\Box$ ). Pour tout complément d'information, veuillez contacter votre opérateur.

Si l'un des services est fonction du réseau ou de la carte SIM et n'est pas disponible, il apparaîtra en gris. Si vous mettez la barre de surbrillance sur un élément en gris, l'étiquette de la touche de fonction principale disparaîtra.

### Installation et retrait de la carte SIM

La carte SIM s'insère au dos du téléphone sous la batterie.

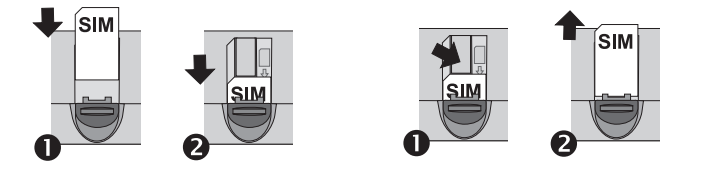

#### <span id="page-15-0"></span>**Votre téléphone**

### Installation de la batterie et du couvercle arrière

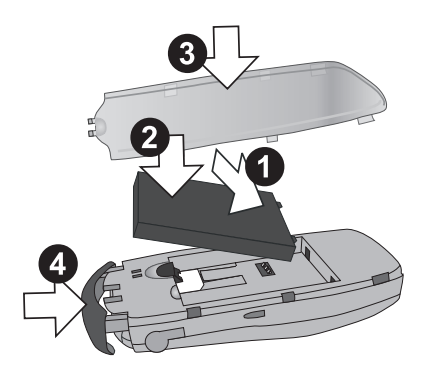

#### Retrait du couvercle arrière et de la batterie

Avant de retirer la batterie, vérifiez que le téléphone est arrêté et que le chargeur n'est pas connecté.

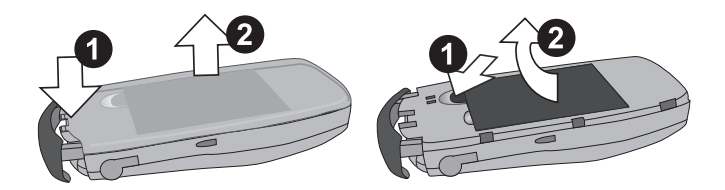

### <span id="page-16-0"></span>Recharge de la batterie

#### Connexion du chargeur rapide voyage

La batterie doit être installée dans le téléphone avant de connecter l'adaptateur. Enfoncez le connecteur dans la base du téléphone en vérifiant que les flèches du connecteur sont du côté de la face avant du téléphone.

**NB: NE FORCEZ PAS** sur le connecteur car ceci risque d'endommager le téléphone et/ou le chargeur.

Branchez l'adaptateur sur une prise secteur. Le voyant de chargement s'allume et l'indicateur de niveau de la batterie défile de la droite vers la gauche pendant le chargement.

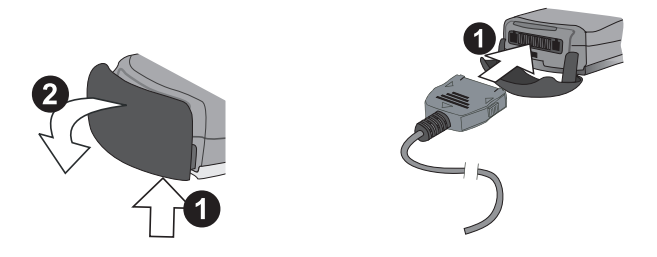

#### Déconnexion du chargeur rapide voyage

Lorsque la batterie est entièrement rechargée, coupez l'alimentation et déconnectez le chargeur.

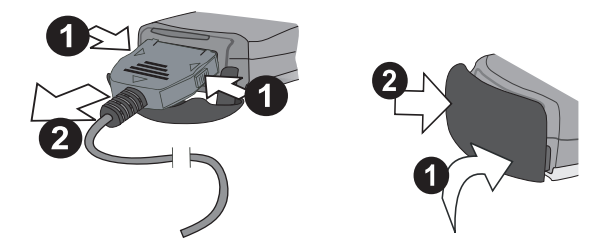

#### <span id="page-17-0"></span>**Votre téléphone**

### Monter le couvercle IO

Si vous appuyez trop fort sur le couvercle IO, il pourrait se détacher du téléphone. Si le couvercle IO se détache, vous pouvez facilement le remettre en place.

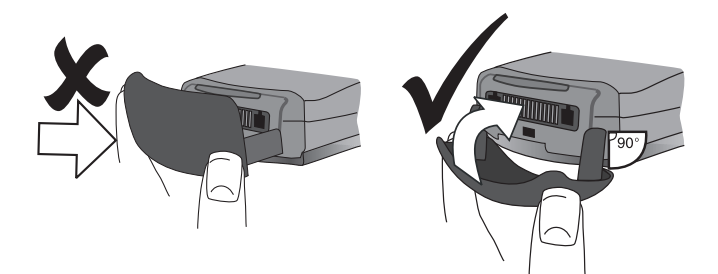

### Installation d'Image-In

Vous pouvez installer des cartes image personnalisées au dos du téléphone, derrière le couvercle arrière transparent.

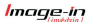

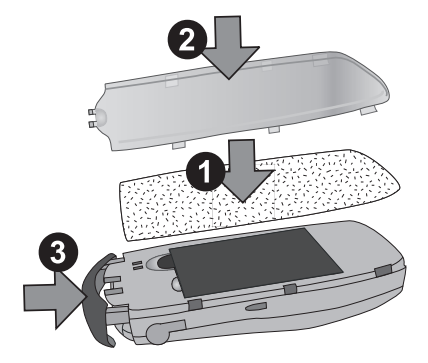

### <span id="page-18-0"></span>Fonctionnement de l'indicateur de niveau de la batterie

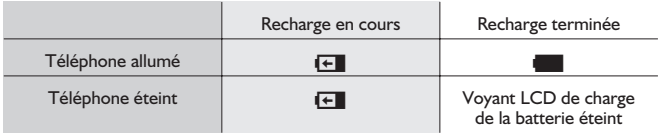

### Batterie faible

Lorsque le niveau de la batterie devient faible, une tonalité est émise et le message **BATTERIE FAIBLE** clignote sur l'écran. Si ceci se produit en cours de communication, mettez immédiatement fin l'appel. L'alimentation sera automatiquement coupée peu après l'émission de la tonalité. Rechargez entièrement la batterie. Voir Recharge de la batterie page [4.](#page-17-0) (Vous pouvez effectuer et recevoir des appels pendant que le téléphone se recharge.)

Nous recommandons que la batterie soit entièrement déchargée entre deux charges pour lui assurer une durée de vie et une performance optimales.

### Le Menu

Le Menu permet d'accéder à toutes les fonctions du téléphone qui ne disposent pas de touches attitrées sur le clavier. Chaque menu contient une liste d'options. Certains menus contiennent aussi des sous-menus.

#### <span id="page-19-0"></span>**Votre téléphone**

### Affichage à l'écran

L'affichage s'efface automatiquement au bout de trois secondes à la suite de certaines opérations ou lorsqu'on appuie sur une touche quelconque

#### Icônes d'état

Les icônes d'état dépendent des fonctions activées. Les icônes Antenne, Signal et Batterie sont toujours affichées lorsque le téléphone est allumé et connecté à un réseau.

Zone d'information

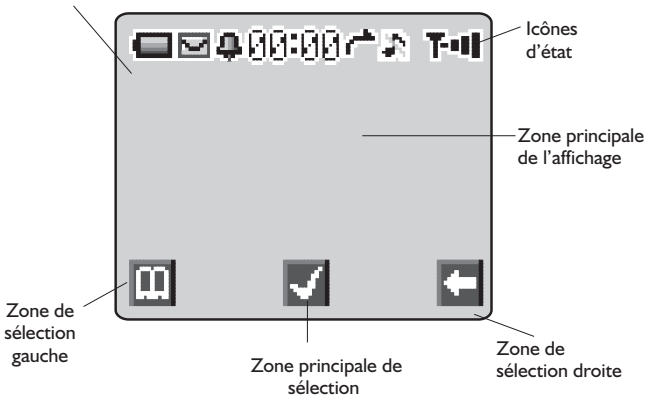

- Y S'allume pour indiquer que vous êtes connecté à un autre réseau que votre réseau habituel - itinérance
- t s'allume lorsque le transfert d'appel est activé
- ] s'allume lorsque le **mode silencieux** est activé
- s' s'allume pour indiquer que toutes les tonalités ou la sonnerie sont désactivés
- $\overline{M}$  clignote lorsqu'un message non lu se trouve dans la liste de réception ou reste allumée en permanence lorsque la mémoire des messages est pleine
- **問** S'allume lorsque le verrouillage du téléphone est activé
- T Indique qsu'il est uniquement possible d'appeler les services d'urgence
- $T_{\text{min}}$  indique l'intensité du signal GSM :  $\cdot$  signal faible,  $T_{\text{min}}$  signal fort
- indique l'intensité du signal GPRS : signal faible,  $\cdot$  signal fort
- **6**
- <span id="page-20-0"></span>Indique le niveau de la batterie :  $\blacksquare$  – batterie pleine,  $\blacksquare$  (clignotant) – batterie faible
- **Q** Indique que l'alarme est activée
- > Indique que le numéro de téléphone actuellement utilisé est mémorisé dans le répertoire mobile
- < Indique que le numéro de téléphone actuellement utilisé est mémorisé dans le répertoire SIM
- g Directions dans lesquelles vous pouvez appuyer sur la **Touche de navigation**

### Utilisation du Menu

Le système menu permet d'accéder à toutes les fonctions qui ne disposent pas de touches particulières sur le clavier.

Les fonctions du menu peuvent être sélectionnées à l'aide de la Touche centrale de navigation qui permet de se déplacer dans cinq directions.  $(4\hat{\sigma})$ 

### Pour sélectionner une fonction

 $\mathbb{R} \otimes \mathbb{C}$  et  $\mathbb{Q}$  vous permettent de vous déplacer entre les icônes de l'écran. Lorsqu'un menu spécifique est en surbrillance,  $\widehat{\mathbb{C}\mathbb{A}}$ ,  $\widehat{\bullet}$ , un sous-menu apparaît. Dans ce sous-menu, utilisez ô jusqu'à ce que l'élément requis soit en surbrillance,  $\mathbb{R}\mathbb{R}_{>0}$  (0)

Exemple :

Depuis l'écran de veille **V<sub>ille</sub>** (a), sélectionnez Menu > Sécurité > Verrou  $t$ él > Etat  $\widehat{\mathbb{R}}$  ( $\bullet$ )

Utilisez  $\Phi$  pour choisir activer ou désactiver,  $\widehat{\otimes}$   $\widehat{\otimes}$ 

Entrez le code de verrouillage, voir "Verrouiller le téléphone" page [11](#page-24-0),  $\widehat{\otimes}$   $\blacklozenge$ 

Plus en détail :

- 1 Utilisez «Ô» pour entrer dans le système de menus
- 2 Utilisez o pour mettre en surbrillance le menu
- $3 \qquad \qquad \widehat{\otimes}$   $\qquad \qquad \odot$  pour entrer dans le menu
- 4 Utilisez o deux fois pour mettre en surbrillance le menu sécurité
- $5 \in \mathbb{R}$ ,  $\odot$  trois fois pour entrer dans le menu Verrouillage sécurité
- 6 Utilisez  $\Phi$  pour sélectionner Activer ou Désactiver  $\widehat{\otimes}_{\mathbb{Z}}\otimes \Phi$
- 7 Entrez le Code de verrouillage  $\widehat{\otimes}_{\mathbb{Q}}$

Après certaines opérations, l'affichage s'effacera automatiquement au bout de trois secondes. Si ce n'est pas le cas,  $\widehat{\otimes}$   $\otimes$  pour retourner à l'écran de **veille.**

#### **Votre téléphone**

#### Raccourcis ( $\Box$ )

Lorsque vous vous êtes familiarisé avec la configuration du menu, vous pouvez également utiliser le clavier pour entrer le numéro du menu et atteindre rapidement la fonction désirée, sans devoir parcourir les menus d'affichage. Par exemple,  $\mathbb{Z}_3$  ( $\bullet$ ) ou  $\Phi$  pour entrer dans le menu, puis  $\mathbb{Z}_3$  det  $\mathbb{Z}_3$  pour aller directement au menu Activer/Désactiver. Choisissez Désactiver ou Activer  $\widehat{\mathbb{C}}$ , entrez le code de verrouillage  $\widehat{\mathbb{C}}$ 

## <span id="page-22-0"></span>**Fonctionnement de base**

Une nouvelle fonction du GD67 est la "**liste de choix**" utilisée très souvent. Utilisez  $\hat{Q}$  pour faire défiler la liste de choix et mettre en surbrillance une fonction avant de "cocher" une case ou de choisir un bouton radio à la gauche de l'option.

 $\mathbb{Z}_p$   $\bullet$  pour confirmer la sélection d'une fonction et  $\mathbb{Z}_p$   $\circledcirc$  pour revenir à l'écran précédent.

### Mise en marche / Arrêt

 $\widehat{m}$  + maintenir  $\widehat{\infty}$  enfoncé

**Lorsque le téléphone est mis en marche, un message d'accueil s'affiche puis le téléphone passe en écran de veille.**

### Effectuer un appel

Assurez-vous que le téléphone est allumé, que le symbole de l'opérateur du réseau est affiché et que l'indicateur d'intensité du signal indique une couverture de la zone par le réseau.

- 1 Entrez l'indicatif et le numéro de téléphone.
- 2  $\widehat{\mathbb{Z}}$

### Appels internationaux

Le code d'accès international automatique (**+**) vous permet de composer directement un numéro international, même si vous ne connaissez pas le code d'accès international correspondant.

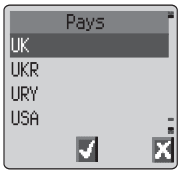

Si vous connaissez le numéro international, vous pouvez le composer normalement, suivi de l'indicatif et du numéro de téléphone.

- Depuis l'écran de veille,,  $\widehat{\mathbb{R}}$ + Hold $\widehat{(\theta+)}$  jusqu'à ce que  $+$ apparaisse.
- 2 Utilisez  $\delta$  pour faire défiler l'abréviation des noms internationaux et  $\widehat{\mathbb{C}\mathbb{C}}$  pour choisir le code requis.
- 3 Entrez l'indicatif et le numéro de téléphone.
- $4\qquad\widehat{v}$

**N.B. :** De nombreux pays et régions incluent un "0" en début d'indicatif. Celui-ci doit être omis dans la plupart des cas lorsque vous composez un numéro international. Si vous avez des problèmes pour téléphoner à l'étranger, contactez votre opérateur.

### <span id="page-23-0"></span>Appeler les services d'urgence

Pour pouvoir appeler les services d'urgence, le symbole de l'antenne () doit être affiché.

Entrez 112,  $\widehat{\otimes}$  ou, si aucune carte SIM n'est installée dans le téléphone,  $\mathbb{W}_{\mathbb{G}}\left( \begin{matrix} 0 \end{matrix} \right)$ 

### Rappel automatique

Si votre connexion n'aboutit pas,  $\widehat{\mathbb{C}\mathbb{R}}$  (c) lorsque **OK** s'affiche. Un compte à rebours du rappel automatique apparaît en seconde à l'écran.

Pour interrompre le rappel automatique,  $\widehat{\otimes}_{\mathbb{Z}}\left( \bullet \right)$ lorsque **Annul.** est affiché dans la zone de sélection principale.

Un bip sonore sera émis si l'appel est connecté.

Si votre appel n'about it toujours pas après plusieurs tentatives, le téléphone ne recomposera pas automatiquement le numéro. Vous devrez alors le recomposer manuellement.

### Mettre fin à un appel

 $\widehat{\mathbb{Z}}$   $\widehat{\mathbb{Z}}$ 

### Répondre à un appel

Pour pouvoir recevoir un appel, le téléphone doit être allumé et l'indicateur d'intensité du signal doit être affiché.

> Pour répondre à un appel,  $\widehat{\otimes}$ sur n'importe quelle touche, à l'exception de  $\otimes$  ou  $\circledcirc$

 $\mathbb{R}$   $\otimes$  pour rejeter un appel

 $\mathbb{Z}_p$   $\hat{\bullet}$  pendant un appel entrant, vous pourrez

alors choisir entre **Accepter** ou Rejeter l'appel. Utilisez  $\hat{\sigma}$  pour

sélectionner une option et  $\mathbb{Q}_p$  (e)

Si vous ne répondez pas à un appel ou si vous rejetez un appel, le nombre d'appels restés sans réponse s'affichera.

 $\mathbb{R}$ , n'importe quelle touche pour effacer l'affichage.

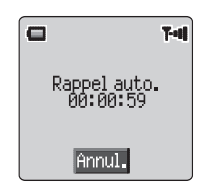

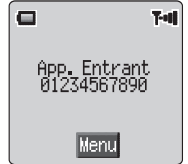

### <span id="page-24-0"></span>Identification de l'appelant

Cette fonction vous permet d'identifier les appels entrants et de les accepter ou de les rejeter. Le numéro de téléphone et le nom de l'appelant s'afficheront à l'écran s'ils sont mémorisés dans le répertoire.

**N.B. :** La fonction d'identification de l'appelant peut ne pas toujours être disponible.

### Réglage du volume de l'écouteur

Il n'est possible de régler le volume de l'écouteur qu'en cours d'appel :

 $\mathbb{R}$ , o pour réduire le volume, et sur  $\delta$  pour augmenter le volume

**N.B. :** Le réglage du volume de l'accessoire personnel mains libres s'effectue de la même manière.

### Verrouillage du téléphone

Lorsque la fonction de verrouillage est activée, vous ne pouvez utiliser le téléphone que pour répondre aux appels entrants et appeler les services d'urgence. Réglé en usine, le code verrouillage du téléphone est « 0000 ».

1 Depuis l'**écran de veille,** FQ, sélectionnez **Menu > Sécurité > Verrou tél.**, puisF  $\ddot{\odot}$ 

**2** Dans le menu surgissant, sélectionnez **Etat**  $\widehat{\mathbb{R}}$   $\bullet$ 

- 3 Sélectionnez **Activer**,  $\widehat{\mathbb{C}\mathbb{N}}$
- 4 Entrez le code à 4 chiffres et  $\widehat{\otimes}$

L'icône de verrouillage  $(\frac{1}{2})$  s'affiche.

#### Déverrouiller le téléphone

Entrez votre code de verrouillage  $\widehat{\mathcal{B}}$ ,  $\widehat{\bullet}$ . Toutefois, lorsque vous éteignez puis rallumez votre téléphone, vous devez entrer une nouvelle fois le code de verrouillage. Lorsque le bon code a été saisi, une coche apparaît dans la zone de sélection principale,  $\widehat{\mathcal{H}}$  (0)

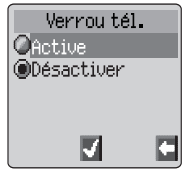

#### <span id="page-25-0"></span>Désactiver le verrouillage

Le téléphone doit être déverrouillé avant que le verrouillage du téléphone soit désactivé.

- 1 Depuis l'écran de veille **M, O, sélectionnez Menu > Sécurité** > **Verrou tél** Ver
- **2** Dans le menu surgissant, sélectionnez Etat  $\widehat{\mathbb{Z}}$  ( $\bullet$ )
- 3 Sélectionnez Désactiver,  $\widehat{\mathbb{Q}}$
- 4 Entrez le code à 4 chiffres et  $\widehat{\otimes}$

### Utilisation du code PIN

Le code PIN protège votre carte SIM contre toute utilisation non autorisée. Si vous activez le code PIN, votre téléphone vous demandera d'entrer votre code PIN chaque fois que vous l'allumerez.

Le code PIN2 contrôle la sécurité de la mémoire des appels prioritaires et le coût des appels ainsi que la restriction des appels.

Si vous ne saisissez pas correctement le code PIN ou PIN2 trois fois de suite, le téléphone se verrouille et vous devez entrer le code PUK/PUK2.

Vous devez contacter votre opérateur pour obtenir le code PUK/PUK2.

**N.B.:** Si vous entrez un code PUK/PUK2 incorrect 10 fois de suite, le téléphone cessera de fonctionner.

#### Activer/Désactiver le code PIN

- 1 Depuis **l'écran de veille**  $\widehat{\mathcal{C}}$  (...), sélectionnez **Menu > Sécurité** > **PIN**  $\widehat{\mathbb{W}}$   $\widehat{\mathbb{R}}$   $\widehat{\bullet}$
- **2 Q** puis sélectionnez **Etat**  $\widehat{\mathbb{R}}$  (**C**)
- **3** Sélectionnez **Activer** / Désactiver  $\widehat{\mathcal{B}}$  (0)
- 4 Entrez votre code PIN (de 4 à 8 chiffres),  $\widehat{\otimes}$

### Réglage du mode silencieux

- 1 À partir de l'écran de veille **A**, **(e**, sélectionnez **Personnaliser** > **Mode silencieux**  $\widehat{\mathbb{Z}}$  (0)
- 2 Sélectionnez **Volume sonnerie**  $\widehat{\mathbb{C}\mathbb{A}}$  (e) Réglez le volume de la sonnerie  $\widehat{\mathbb{W}}$  (0)
- **3** Sélectionnez **Vibration**  $\widehat{m}$  ( $\bullet$ )
- 4 Choisissez le mode de vibration requis, **Continu**, **Intermittent** ou **Désactivé**,  $\widehat{\mathbb{Q}}$ , (e)

**N.B.:** Quand ce mode est activé, le téléphone vibrera brièvement.

### <span id="page-26-0"></span>Réglage du volume de la sonnerie et des touches

Le réglage du volume de la sonnerie et des touches s'effectue de manière identique. Il est possible de sélectionner une tonalité à intensité croissante en augmentant le volume de la sonnerie au-delà du volume maximum. Si vous réduisez le volume de la sonnerie à zéro, l'indicateur de volume coupé (\*) s'affiche.

- 1 Depuis l'écran de veille,  $\widehat{\mathbb{Q}}$ , sélectionnez **Personnaliser** > **Tonalités**,  $\widehat{\mathbb{Q}}$  (0)
- **2** Sélectionnez **Volume sonnerie** ou **Volume touches**,  $\widehat{\mathbb{Q}}$
- 3 Utilisez  $\phi$  pour régler le niveau de volume et  $\widehat{\otimes}_{\Diamond}$

### Réglage du bip des touches

- 1 A partir de l'écran de veille  $\widehat{\mathbb{Z}/\mathbb{Z}_p}$   $\widehat{\mathbb{Q}}$  sélectionnez **Personnaliser** > **Tonalités > Bips touches**  $\widehat{\mathbb{R}}$   $\widehat{\bullet}$
- 2 Utilisez  $\hat{Q}$  pour sélectionner le type de bip  $\widehat{\otimes}_{\mathbb{Z}_2}$

## <span id="page-27-0"></span>**Répertoire**

Les numéros de téléphone peuvent être mémorisés dans deux emplacements différents :

Dans le répertoire de la carte SIM ( $\Box$ ).

Dans le répertoire du téléphone, auquel cas, si vous changez de carte SIM, les numéros de téléphone seront conservés.

Le répertoire du téléphone présente l'avantage de pouvoir regrouper au maximum neuf coordonnées dans des groupes d'appelants.'

### Mémoriser un numéro

#### Mémoriser un numéro de téléphone dans le répertoire de la

#### carte SIM

- 1 Depuis l'**écran de veille**, entrez le numéro de téléphone et  $\widehat{\mathbb{W}}_{\sigma}$
- $2 \widehat{\otimes}$   $\widehat{\otimes}$  pour sélectionner le répertoire de la carte SIM.
- 3 Entrez le nom d'identification (voir Saisie de texte page [65](#page-78-0)),  $\widehat{\mathbb{C}\mathbb{A}}$  (e) deux fois
- 4 Confirmez le numéro de téléphone et  $\widehat{\mathbb{Q}}$
- 5 Entrez le numéro d'emplacement,  $\widehat{\mathbb{C}}$

*Vous pouvez choisir de ne pas saisir de numéro d'emplacement. Dans ce cas, l'entrée sera placée dans le premier emplacement disponible. Pour cela, il vous suffit d'appuyer sur* Q *lorsque Auto apparaît.*

#### Mémoriser un numéro dans le répertoire mobile

- 1 Depuis l'**écran de veille**, entrez le numéro de téléphone et **WA**
- 2 Utilisez a pour sélectionner le **Répertoire du téléphone** et  $\widehat{\mathbb{Q}}$  (0)
- 3 Entrez le nom d'identification (voir Saisie de texte page [65](#page-78-0)),  $\widehat{\otimes}$   $\otimes$  o
- 4 Confirmez le numéro de téléphone et  $\widehat{\mathbb{C}}$ deux fois
- 5 Utilisez  $\delta$  pour sélectionner le groupe dans lequel vous souhaitez placer l'entrée (voir Regrouper les entrées du répertoire page [17](#page-10-0)),  $\mathbb{Z}_p$  (e)

6 Entrez un numéro d'emplacement,  $\widehat{\otimes}_{\mathbb{S}}\,(\widehat{\bullet})$ 

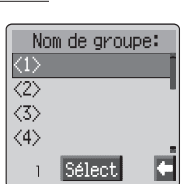

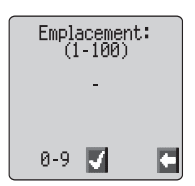

<span id="page-28-0"></span>*Il n'est pas nécessaire de spécifier un numéro d'emplacement. Dans ce cas, l'entrée sera placée dans le premier emplacement disponible. Pour cela, il vous suffit d'appuyer sur Q lorsque Auto apparaît.*

### Mémorisation sur un emplacement occupé

Si un emplacement est occupé, un message vous demandera si vous souhaitez remplacer les informations déjà mémorisées.

 $\widehat{\mathbb{C}}$  pour mémoriser un numéro à l'emplacement sélectionné, qui est déjà occupé

 $\widehat{\mathbb{Z}}$  pour choisir un autre emplacement

**N.B. :** Si vous modifiez une entrée mémorisée dans votre répertoire à laquelle vous aviez attribué une commande vocale de numérotation, vous devrez effacer cette commande vocale et l'attribuer à nouveau. Voir Modification des commandes vocales page [20](#page-12-0).

### Parcourir le répertoire

Vous pouvez effectuer une recherche dans le répertoire par nom ou par emplacement. Votre téléphone a été réglé par défaut pour parcourir les noms. Lorsque vous effectuez une recherche par nom, le fait d'appuyer sur une touche portant une lettre vous renverra au premier nom commençant par cette lettre.

- 1 Depuis l'**écran de veille**,FQ, sélectionnez **Répertoire**> **Parcourir**,  $\widehat{\mathbb{Q}}$  ( $\bullet$ )
- **2** Utilisez  $\hat{\sigma}$  pour basculer entre **Noms et Emplacements**  $\widehat{\mathbf{v}}_{\mathbf{A}\mathbf{A}}$
- 3 Utilisez  $\delta$  pour sélectionner le répertoire que vous souhaitez parcourir et  $\widehat{\mathbb{W}}_{\Theta}(\widehat{\bullet})$

### Rechercher un numéro

- 1 Depuis l'écran de veille,  $\widehat{\mathbb{C}\mathbb{A}}$
- 2 Utilisez  $\hat{Q}$  pour parcourir le répertoire et pour surligner le numéro désiré  $\widehat{\mathbb{W}}$  (0)
- 3 Utilisez  $\hat{Q}$  pour sélectionner rappel  $\widehat{\otimes}$   $\otimes$

**N.B. :** Lorsque vous appuyez à nouveau sur  $\widehat{\mathbb{R}}$ . **D.** Le répertoire par défaut sera celui que vous avez précédemment visionné. Pour modifier le répertoire par défaut, utilisez le menu Répertoire pour sélectionner un répertoire particulier.

#### <span id="page-29-0"></span>**Répertoire**

Composer rapidement un numéro stocké dans le répertoire de la carte SIM

- 1 Depuis l'**écran de veille**, entrez un numéro d'emplacement. Vous n'êtes pas obligé de composer les zéros précédant le numéro.
- $2 \qquad \qquad \widehat{\mathbb{R}}$
- $3 \sqrt{N_a}$

### Modifier les entrées du répertoire

Vous pouvez **détailler**, **visualiser**, **rappeler**, **modifier**, **supprimer** ou **créer** des entrées dans le répertoire. Pour accéder à ces fonctions, vous devez suivre une procédure unique.

Lorsqu'un numéro de téléphone ou un nom est affiché à l'écran :

- 1  $\mathbb{R}$  **I** Utilisez  $\Phi$  pour faire défiler **Détail**, **Voir, Rappeler**, **Modifier**, **Annuler** et **Créer**
- $2 \qquad \widehat{\mathbb{Q}}$   $\qquad \qquad$  pour sélectionner une option.

#### **Détailler**

Affiche chacun des éléments de l'entrée du répertoire sélectionnée. Utilisez ô pour afficher l'élément suivant/précédent de l'entrée. Il est possible de modifier chacun des éléments. Pour cela,  $\mathbb{Q}_{\mathbb{Q}}$  (e)  $o$  (e), effectuez les modifications nécessaires,  $\widehat{\otimes}_{\mathbb{Q}}$  deux fois pour enregistrer les modifications.

#### Voir

Affiche un nom d'identification et un numéro de téléphone dans la liste de noms.

#### Rappeler

Affiche le numéro de téléphone : vous pouvez ainsi le modifier ou l'appeler.

#### Modifier

Affiche l'entrée : vous pouvez ainsi la modifier le cas échéant.  $\mathbb{Z}_q$  deux fois pour enregistrer les modifications.

#### Effacer

Permet d'effacer une entrée du répertoire.

#### Créer

Permet d'ajouter une nouvelle entrée dans le répertoire.

### <span id="page-30-0"></span>Regrouper les entrées du répertoire

Le répertoire du téléphone comporte une fonction supplémentaire vous permettant de regrouper les entrées du répertoire.

#### Rechercher un numéro dans un groupe

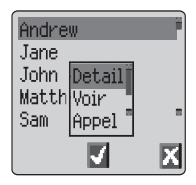

Les groupes servent à rassembler différents types d'entrées du répertoire, commerciales et personnelles, par exemple. Il est possible d'assigner un titre à chacun des groupes afin d'accéder rapidement aux entrées correspondantes.

Il est également possible d'attribuer un profil d'alarme aux groupes ou à un numéro de téléphone. Ceci permet d'identifier plus facilement les appels entrants pour indiquer le type d'appel. Voir "profils d'alarme" en page [17](#page-30-0).

- 1 Depuis l'**écran de veille**,FQ, sélectionnez **Répertoire> Paramètres** et  $\widehat{\mathbb{Q}}$  (e) ou, depuis l'écran de veille,  $\widehat{\mathbb{Q}}$   $\oplus$  deux fois
- 2 Utilisez  $\hat{\sigma}$  pour sélectionner le groupe,  $\widehat{\otimes}$  deux fois.
- 3 Utilisez  $\hat{o}$  pour sélectionner l'entrée requise,  $\widehat{\mathbb{C}\mathbb{A}}$  deux fois pour rappeler le numéro de téléphone.

#### Renommer les groupes

- 1 Depuis l'écran de veille,  $\widehat{\mathbb{C}\mathbb{A}}$  (0), sélectionner **Répertoire** > **Paramètres**,  $\widehat{\mathbb{C}\mathbb{A}}$ ,  $\widehat{\bullet}$
- 2 Utilisez  $\hat{\mathbf{o}}$  pour sélectionner le groupe requis,  $\widehat{\mathbb{Q}}$
- 3 Utilisez  $\hat{Q}$  pour sélectionner **Modifier**,  $\widehat{\otimes}_{\mathbb{Z}}\widehat{\otimes}$

#### *Effacez le titre actuel et entrez-en un nouveau. Voir Saisie de texte page [65.](#page-78-0)*

 $4 \quad \textcircled{\tiny\textcircled{\tiny\textcircled{\tiny\textcircled{\tiny\textcircled{\tiny\textcirc}}}}$  deux fois pour enregistrer les modifications.

### Profils d'alarme

La fonction profil d'alarme vous permet d'identifier les appelants en leur associant une sonnerie ou une image/animation spécifique. Il est ainsi plus facile de différencier les appelants ou les groupes d'appelants.

#### Créer un profil d'alarme

- 1 Depuis l'**écran de veille**,FQ, sélectionnez **Répertoire** > **Profil** d'alarme, **A**<sub>o</sub> (a)
- **2**  $\mathbb{R}$  (**)**, sélectionnez **Ajouter** ou **Insérer** dans le menu surgissant
- **3** Utilisez  $\hat{\sigma}$  pour sélectionner **Personnel** ou **Groupe**,  $\widehat{\omega}$

#### **Répertoire**

- 4 Pour rappeler un numéro de téléphone/sélectionner un groupe à partir du répertoire, voir Rechercher un numéro page [15](#page-28-0),  $\sqrt[m]{\mathbb{R}}$
- 5 Utilisez  $\delta$  pour sélectionner la sonnerie que vous souhaitez attribuer à ce profil puis  $\widehat{\mathbb{C}\mathbb{R}}$
- 6 Utilisez  $\hat{\mathbf{o}}$  pour sélectionner une image,  $\widehat{\mathbb{C}\mathbb{N}}$ ,  $\widehat{\mathbf{o}}$

#### Accès raccourci à un numéro de téléphone « Touche directe »

Vous pouvez appeler directement certains numéros par un appui long en les affectant aux touches 1 à 9. Ces numéros peuvent provenir du répertoire de la carte SIM, du répertoire du téléphone, ou des numéros de services ( $\oplus$ ).

 $1 \qquad \qquad \widehat{\mathbb{Z}}_{\mathbb{N}_0}$  + Hold une des touches de  $\qquadmathbb{N}_0$  à  $\qquad\mathbb{Z}^9$ 

2  $\n *7*  $\infty$$ 

**N.B.:** Dans certains cas, si vous exercez une pression prolongée sur la touche vous pouvez lancer le menu jeux

#### Définir la source de la « Touche directe »

- 1 Depuis l'écran de veille,  $\widehat{\mathbb{Q}}$ , sélectionnez **Répertoire** > **Touche directe,**  $\widehat{\mathbb{Q}}$
- 2 Utilisez  $\hat{\sigma}$  pour sélectionner **Répertoire SIM** ou **Répertoire tél.** et  $\nabla x$   $\odot$

#### Numéros d'information ou de services

Il est possible que certains numéros de téléphone présents dans votre carte SIM soient pré-affectés à des « Touches directes » ( $\frac{1}{A}$ ). Ces numéros ne peuvent pas être modifiés.

- $1 \qquad \widehat{\mathbb{W}}_{n} + \text{Hold} \qquad \text{and}$
- $2 \qquad \qquad \textcircled{1}$   $\circ$   $\bullet$  pour parcourir la liste des numéros de téléphone « Nos services ».

*Le numéro de téléphone sélectionné ne peut être que rappelé ou composé.*

#### Disponibilité du répertoire

La fonction Disponible du menu Répertoire indique le nombre d'emplacements disponibles dans le répertoire.

- 1 Depuis l'écran de veille,  $\mathbb{Q}_{\mathbb{S}}$  (e), sélectionnez **Répertoire** > **Disponible?**,  $\mathbb{Q}_6$  ( $\bullet$ )
- 2 Utilisez  $\hat{o}$  pour sélectionner **Répertoire SIM** ou **Répertoire tél.**,  $\nabla$ ka (e)

*Un état du répertoire sélectionné s'affichera.*

### <span id="page-32-0"></span>Utilisation des commandes vocales

Avant de pouvoir utiliser les fonctions de commande vocale de votre téléphone, vous devez le configurer pour qu'il reconnaisse votre voix et les intonations qui vous sont propres.

### Configuration de la numérotation vocale

Cette fonction vous permet de rappeler les numéros à partir de votre répertoire en utilisant des commandes vocales.

- 1 Depuis l'écran de veille,  $\widehat{\mathbb{Q}}$ , sélectionnez **Répertoire** > **Commande vocale > Numérot. vocale, AQ, @)**
- 2  $\widehat{\mathbb{Z}}$   $\widehat{\mathbb{Z}}$  pour ajouter une nouvelle entrée de numérotation vocale à la liste
- 3 Parcourez votre répertoire afin de sélectionner une entrée à laquelle vous souhaitez attribuer une commande vocale, et  $\widehat{\mathbb{C}\mathbb{R}}$   $\widehat{\bullet}$  deux fois

**N.B.:** Chaque enregistrement a une durée limitée, soyez donc prêt à parler dès que vous aurez lancé l'enregistrement.

4 Lorsque vous êtes prêt, tenez le téléphone à environ 20 cm de votre bouche,  $\mathbb{Q}_{\mathbb{Q}}$  (i) et parlez distinctement devant le microphone pour enregistrer le nom de l'entrée sélectionnée dans le répertoire.

Lorsque l'enregistrement s'arrête, l'appareil vous demande de répéter le nom.

5 Appuyez alors sur  $\widehat{\mathbb{Q}}$  et répétez le nom.

Lorsqu'un enregistrement a été exécuté pour la deuxième fois, l'écran signale que l'enregistrement a réussi ou échoué. En cas d'échec, répétez la procédure à partir du point 4.

### Rappel d'un numéro à commande vocale

Depuis l'écran de veille, déplacez la touche centrale de navigation (40) dans l'un des quatre sens (0,0,0) ou (0) et tenez-la enfoncée. Prononcez distinctement le nom que vous souhaitez rappeler (exactement comme vous l'aviez enregistré) et attendez.

La procédure ci-dessus rappellera le numéro de téléphone et l'entrée de la numérotation vocale sera répétée ; pour lancer l'appel,  $\widehat{\otimes} \mathbb{A}_{\alpha}$ 

### <span id="page-33-0"></span>Numérotation à l'aide de la commande vocale

### Utilisation du lancement automatique de l'appel (Activer/Désact.)

A partir de l'écran de veille  $\widehat{\mathbb{Z}}$  (e), sélectionnez **Répertoire** > **Commande vocale > Activer/Désact**  $\widehat{\mathbb{Q}}$   $\widehat{\otimes}$ 

Cette fonction permet au numéro de téléphone rappelé d'être automatiquement composé, sans autre intervention nécessaire.

Répétez cette procédure pour désactiver le lancement automatique de l'appel. Vous retournerez ainsi au rappel d'un numéro à commande vocale.

### Modification des commandes vocales

Vous pouvez ajouter, écouter ou supprimer l'une des commandes vocales de numérotation. Lorsqu'une entrée de numérotation vocale est affichée :

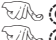

 $\widehat{\mathbb{C}}$  et utilisez  $\hat{\mathsf{o}}$  pour sélectionner **Ajoute, Lire** ou **Efface**, puis  $\widehat{\otimes}$  pour sélectionner l'option souhaitée.

#### Ajoute

Pour ajouter une nouvelle commande vocale de numérotation.

Lire

Pour écouter votre enregistrement.

### **Efface**

Pour supprimer une entrée.

## <span id="page-34-0"></span>**Mes numéros**

Mes numéros est une zone du répertoire où vous pouvez stocker et visualiser un ou plusieurs numéros de téléphone (voix, fax ou données). ( $\Box$ )

#### Ajouter des numéros

- 1 Depuis l'**écran de veille**,FQ, sélectionnez **Répertoire** > **Mes numéros, A, O deux fois**
- 2 Utilisez  $\hat{Q}$  jusqu'à ce que **Créer** soit affiché dans le menu surgissant  $\sqrt{n}$   $\odot$
- 3 Saisissez le nom. Voir Saisie de texte page [6](#page-7-0), et utilisez la touche o

**N.B. :** Si vous vous servez du mode de saisie de texte T9®, déplacez le 0<sub>\*</sub> avant le o pour éviter qu'un autre mot ne soit sélectionné.

- 4 Entrez le numéro de téléphone et  $\widehat{\mathbb{C}\mathbb{A}}$  (e) deux fois
- **5** Entrez le numéro d'emplacement ou sélectionnez **Auto**,  $\widehat{\mathbb{C}\mathbb{A}}$

#### Voir les numéros mémorisés

- 1 Depuis l'**écran de veille**,FQ, sélectionnez **Répertoire** > **Mes numéros**,  $\widehat{\mathcal{W}}_{\Theta}(\widehat{\bullet})$
- 2 Utilisez  $\hat{Q}$  pour sélectionner **Voir** ou **Détail** dans le menu surgissant  $\nabla$   $\mathbb{R}$   $\odot$
- 3 Si plusieurs numéros sont mémorisés, faites-les défiler en appuyant sur e.

## <span id="page-35-0"></span>**Personnalisation du téléphone**

### Ajouter un message d'accueil

Il est possible de programmer un message d'accueil pour qu'il s'affiche à l'allumage du téléphone.

- 1 Depuis l'**écran de veille**,FQ, sélectionnez **Personnaliser** > **Réglage affich.** > **Accueil**,  $\mathbb{Z}_6$   $\odot$
- 2 Utilisez la fonction Saisie de texte pour ajouter votre message d'accueil et  $\mathbb{Q}_{\mathbb{Q}}$  (eux fois. Voir Saisie de texte page [65](#page-78-0).

### Afficher des animations

Vous pouvez afficher des animations pendant la séquence de mise en marche et d'arrêt du téléphone

- 1 Depuis l'**écran de veille**,FQ, sélectionnez **Personnaliser** > **Réglage affich.** > **Animation**,  $\widehat{\mathbb{Q}}$  ( $\widehat{\bullet}$ )
- 2 Utilisez  $\hat{o}$  pour parcourir les différentes animations disponibles.

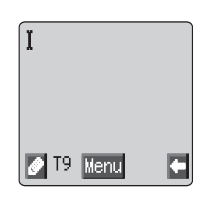

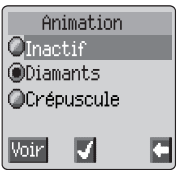

- 3 Utilisez  $\textcircled{}$  pour afficher
- $4 \quad \widehat{\mathbb{C}\mathbb{A}}$  (i) pour sélectionner ou désactiver l'animation désirée.

### Image de l'écran de veille

Vous pouvez modifier l'écran de veille pour qu'il affiche des images ou des thèmes colorés téléchargés.

Pour choisir une image pour l'écran de veille:

- 1 A partir de l'écran de veille  $\widehat{\mathbb{Q}}$  sélectionnez **Personnaliser** > **Réglage affich. > Ecran**
- 2 Utilisez  $\hat{Q}$  pour vous déplacer et sélectionner l'image requise
- 3 Utilisez  $\textcircled{}$  pour afficher l'image
- $4 \quad \qquad \widehat{\mathbb{R}/\mathbb{A}} \quad \textcircled{\scriptsize{0}}$

Vous pouvez visionner l'image sélectionnée avant de l'attribuer à l'écran de veille. Lorsque **Voir** est affiché dans la zone de sélection secondaire  $\widehat{\mathbb{R}}$ .
# Répertoires

Cette option permet à l'utilisateur de manipuler les fichiers média qui ont été téléchargés depuis une autre source et qui sont mémorisés dans le téléphone. Certains fichiers peuvent être utilisés comme sonneries ou images d'écran de veille, alors que d'autres sont des pièces jointes à des messages texte.

**N.B.:** Vous pouvez uniquement joindre des animations/images de format EMS

Pour sélectionner un fichier dans le Répertoire:

- 1 A partir de l'écran de veille  $\widehat{\mathbb{Z}}$  **(0)** sélectionnez **Personnaliser** > **Répertoires**  $\widehat{\mathbb{Z}}$  (0)
- 2 Utilisez  $\Phi$  pour sélectionner le type de média  $\widehat{\otimes}\mathbb{A}$
- 3 Utilisez  $\hat{Q}$  pour sélectionner un objet

Utilisez  $\hat{Q}$  pour afficher le fichier sélectionné avant de modifier le fichier.

**4**  $\sqrt{a}$   $\left( \bullet \right)$  et utilisez  $\hat{Q}$  pour sélectionner **Renomme**, **Effacer** ou **Effacer tous les**  $\widehat{\mathbb{Q}}$   $\widehat{\mathbb{Z}}$ 

 $\sqrt{p}$  à tout moment pour revenir au sous-menu Répertoires

## Couleurs

Cette fonctionnalité vous propose d'autres combinaisons de couleurs pour le fond et le texte.

Pour utiliser les couleurs:

- 1 A partir de l'écran de veille  $\widehat{\mathbb{Z}}$  sélectionnez **Personnaliser** > **Réglage affich. > Couleur**  $\widehat{\mathbb{Q}}$
- 2 Utilisez  $\textcircled{2}$  pour afficher un aperçu de la Couleur
- 3 Utilisez  $\Phi$  pour sélectionner la Couleur désirée  $\widehat{\otimes}$   $\otimes$

Pour revenir à l'écran de veille  $\widehat{\mathbb{R}}$   $\otimes$ 

## Modifier la sonnerie

Vous pouvez modifier les sonneries du téléphone en choisissant l'une des nombreuses sonneries prédéfinies, une sonnerie téléchargée ou une sonnerie vocale (la voix utilisée comme sonnerie).

Vous pouvez attribuer une sonnerie différente aux appels vocaux, aux télécopies, aux données et aux messages.

Pour modifier la sonnerie (appels vocaux)

1 A partir de l'écran de veille  $\mathbb{R}$  **(e)** sélectionnez **Personnaliser> Tonalités > Type sonnerie**  $\widehat{\mathbb{R}}$  (0)

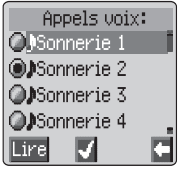

#### **Personnalisation du téléphone**

- 2 Utilisez  $\hat{Q}$  pour sélectionner le type d'appel à régler  $\widehat{\mathbb{Z}/\mathbb{N}}_{\infty}$   $\hat{\bullet}$
- 3 Utilisez Ô pour sélectionner la tonalité désirée
- $4 \quad \widehat{\mathbb{Z}/N_{\infty}}$   $\bigcirc$  pour écouter la tonalité
- $5 \quad \widehat{\phantom{a}}$   $\widehat{\phantom{a}}$  pour confirmer le choix de la tonalité

Vous pouvez également utiliser le Compositeur de mélodies pour créer votre propre sonnerie. Voir Composer une mélodie page [27](#page-40-0).

### Enregistrer une sonnerie vocale

- 1 Depuis l'écran de veille,  $\widehat{\mathbb{C}\mathbb{A}}$ , sélectionnez **Personnaliser** > **Tonalités** > **Sonnerie vocale**,  $\widehat{\mathbb{Q}}$
- 2 Utilisez  $\hat{\sigma}$  pour sélectionner la sonnerie vocale à modifier,  $\widehat{\otimes}_{\alpha}$
- $3 \overline{\otimes}$   $\mathbb{R}$ , commencez à parler dans le microphone. L'enregistrement s'arrêtera automatiquement, ou dès que vous appuyez sur  $\circledbullet$ .

Pour écouter l'enregistrement, utilisez  $\delta$  pour sélectionner la sonnerie vocale appropriée,  $\widehat{\mathbb{Q}}$ , sélectionnez **Lecture**  $\widehat{\mathbb{Q}}$ ,  $\widehat{\bullet}$ 

### Désactiver / activer toutes les tonalités

- 1 Depuis l'écran de veille, **A, G**, sélectionnez **Personnaliser** > **Tonalités**,  $\widehat{\mathbb{Q}}$  (a)
- 2 FAQ
- **3** Utilisez  $\Phi$  pour sélectionner **Désactiver** ou Activer  $\widehat{\mathbb{Z}}$   $\otimes$

Lorsque l'écran retourne en veille, l'indicateur de volume coupé (\*) apparaîtra.

# Télécharger des données  $(\mathbb{R})$

Le Panasonic GD67 peut utiliser différents types de données téléchargées. Les données téléchargées sont enregistrées dans le Dossier Médias et peuvent provenir d'EMS, SMS ou WAP. Consultez notre site Internet pour avoir plus de détails sur ce service.

Pour avoir un complément d'information, consultez:

#### **http://www.panasonicbox.com**

### Télécharger des animations, des images et des mélodies

Vous pouvez télécharger des animations, des images et des mélodies par EMS, SMS (services fournis par un tiers) et par WAP.

### Télécharger des animations

Vous pouvez télécharger des animations sur votre téléphone par EMS.

Ce service dépend du réseau.

Ce service n'est pas nécessairement disponible dans tous les pays.

Les animations téléchargées sont enregistrées dans: **Personnaliser** > **Répertoires** > **Animations** et y sont récupérées.

Si vous avez reçu un SMS ou un EMS qui contient une animation:

- $\sqrt{n}$  (e) pour accuser réception de l'animation
- 2 Utilisez  $\delta$  pour sélectionner  $\widehat{\mathbb{Q}}$  deux fois

L'animation est maintenant enregistrée et vous pouvez la sélectionner selon vos besoins.

### Télécharger des images

Vous pouvez télécharger des images sur votre téléphone par WAP. Consultez notre site Internet pour avoir plus de détails sur ce service.

Ce service n'est pas offert par tous les réseaux.

Pour avoir un complément d'information, consultez:

#### **Http://www.panasonicbox.com**

Ce service n'est pas disponible dans tous les pays à cause de la réglementation locale. Nous vous demandons de consulter le site ci-dessus pour connaître les disponibilités.

Les images téléchargées sont enregistrées dans: **Personnaliser > Répertoires > Images** et y sont récupérées. Si vous avez reçu un SMS ou EMS qui contient une image:

Si vous avez reçu un SMS ou un EMS qui contient une animation:

 $\mathbb{R} \setminus \mathbb{C}$  pour accuser réception de l'animation

#### **Personnalisation du téléphone**

2 Utilisez  $\hat{Q}$  pour sélectionner  $\widehat{\mathbb{Z}}$  (eux fois

L'animation est maintenant enregistrée et vous pouvez la sélectionner selon vos besoins.

### Télécharger des mélodies

Vous pouvez télécharger des mélodies sur votre téléphone avec SMS et EMS.

Ce service n'est pas disponible sur tous les réseaux.

Pour de plus amples renseignements, rendez vous à l'adresse internet suivante :

#### **Http://www.panasonicbox.com**

Ce service n'est peut-être pas disponible dans tous les pays en raison de restrictions réglementaires. Veuillez consulter le site Internet ci-dessus pour obtenir des informations sur la disponibilité de ce service.

Lorsque vous recevez un message contenant une mélodie :

- $1 \qquad \widehat{\mathbb{Z}}$  (i) pour accuser réception de la mélodie.
- 2 Utilisez  $\bar{\mathsf Q}$  pour sélectionner le numéro de tonalité à écraser et  $\widehat{\mathbb Z_\infty}$ Q deux fois.

La mélodie est désormais mémorisée et peut être sélectionnée comme une tonalité.

## <span id="page-40-0"></span>Composer une mélodie

Depuis l'écran de veille,  $\widehat{\mathbb{C}\mathbb{A}}$ , sélectionnez **Personnaliser > Tonalités > Compositeur,**  $\widehat{\mathbb{Q}_{\mathbb{Q}}}$  **(0)** 

A l'aide du tableau suivant, entrez les notes (choix entre basses, moyennes et hautes), les pauses et la durée de chacune d'entre elles, pour composer votre mélodie.

**N.B. :** Vous pouvez écouter la mélodie à tout moment au cours de sa composition en appuyant sur  $\textcircled{a}$ .

Une fois la mélodie terminée,  $\widehat{\mathbb{C}\mathbb{A}}$  (e) deux fois pour la sauvegarder.

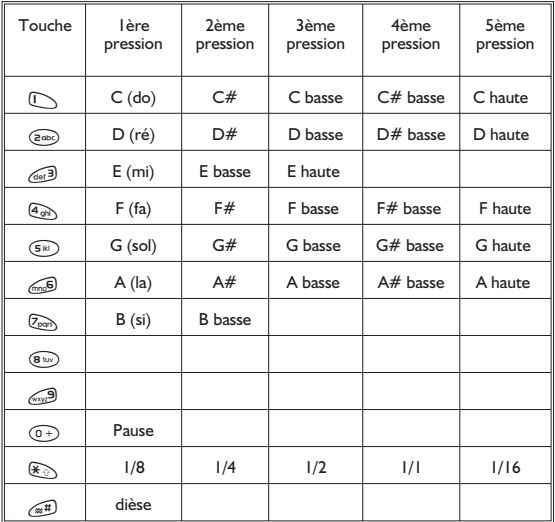

<sup>1</sup> Indique une note du second octave

<sup>2</sup> Indique que "dièse" n'est pas disponible pour ces notes

## Modifier votre mélodie

Une fois votre mélodie enregistrée, vous pouvez la modifier comme suit :

 $\widehat{\mathbb{Z}}$ <sub>s</sub>  $\widehat{\mathbb{Z}}$  pour supprimer le caractère situé à gauche du curseur

Utilisez «Ô» pour déplacer le curseur sur l'écran

Utilisez les touches appropriées pour insérer de nouvelles notes/pauses

# Réglage de la durée du rétroéclairage

- 1 Depuis l'**écran de veille**,FQ, sélectionnez **Personnaliser > Réglage affich. > Rétroéclairage,**  $\widehat{\mathbb{Q}}$
- 2 Utilisez  $\hat{\sigma}$  pour faire défiler les durées possibles.
- $3 \widehat{\mathbb{C}}$   $\widehat{\mathbb{C}}$  pour sélectionner la durée souhaitée.

# Modifier la langue ou le langage

Il est possible de modifier la langue utilisée par le téléphone pour l'affichage et/ou la saisie de texte. ( $\mathbb{R}$ )

- Depuis l'écran de veille, **A, (e)**, sélectionnez **Personnaliser > Langues**,F  $\ddot{\bullet}$
- 2 Utilisez  $\hat{\sigma}$  pour sélectionner **Affich. langage** ou **Langage tegic** (saisie de texte) que vous souhaitez modifier et  $\widehat{\mathbb{C}\mathbb{R}}$

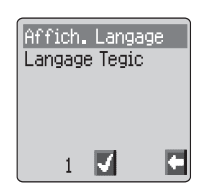

3 Utilisez  $\hat{\sigma}$  pour sélectionner la langue requise et  $\widehat{\mathbb{C}\mathbb{A}}$ 

## Restaurer les paramètres par défaut du téléphone

Il est possible de restaurer tous les paramètres par défaut réglés en usine, à l'exception de certaines caractéristiques telles que le code de verrouillage et la langue.

- 1 Depuis l'écran de veille,  $\widehat{\mathbb{C}\mathbb{A}}$ , sélectionnez **Personnaliser > Par défauts**,  $\mathbb{Q}_0$  (e)
- $2 \widehat{\mathbb{C}}$  is pour restaurer les paramètres par défaut.

# **Sécurité de votre téléphone**

Ce téléphone est doté d'un certain nombre de caractéristiques destinées à le protéger contre toute utilisation non autorisée, et à vous permettre de restreindre l'accès à certaines de ces caractéristiques (voir Utiliser le code PIN, page [12](#page-25-0) ). Nous vous conseillons de mémoriser tous vos codes de sécurité. Si vous deviez les noter, faites-le de telle sorte que personne ne puisse les identifier. Si vous les oubliez, contactez votre revendeur pour le code de verrouillage ou votre opérateur pour les codes PIN, PIN2, PUK et PUK2.

# Utiliser la protection des touches

La fonction Protection des touches permet d'éviter toute activation accidentelle des touches, lors du transport du téléphone, par exemple.

A partir de **l'écran de veille**  $\widehat{\mathbb{C}}$ , 3 fois ou  $\widehat{\mathbb{C}}$ , + Maintenir Q, sélectionnez **Clavier protégé**,F Q deux fois.

Lors de la réception d'un appel, la fonction de protection des touches est temporairement désactivée afin de vous permettre d'appuyer sur n'importe quelle

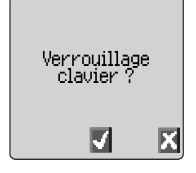

touche, à l'exception de  $\odot$ , pour répondre à cet appel. Il est toutefois possible d'appeler les services d'urgence. Voir Appels d'urgence page [10](#page-23-0).

**N.B.:** Lorsque vous effectuez un appel d'urgence alors que la protection des touches est activée, aucun son et aucun élément visuel n'indiqueront que le numéro est en cours de composition.

## Désactiver la protection des touches

 $\sqrt{\frac{1}{2}}$  n'importe quelle touche. Lorsque **Dispo** est affiché  $\mathbb{Q}_q$   $\mathbb{Q}_q$ 

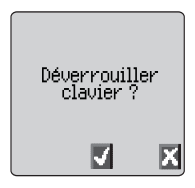

# Modifier les codes de sécurité

- 1 Depuis l'écran de veille  $\widehat{\mathbb{C}\mathbb{A}}$ ,  $\widehat{\mathbb{O}}$ , sélectionnez **Menu > Sécurité** VA (0)
- 2 Utilisez  $\hat{\sigma}$  pour sélectionner **Verrou tél., PIN** ou **PIN2**,  $\widehat{\mathbb{Q}}$  (e)
- 3 Utilisez  $\hat{\sigma}$  jusqu'à ce que **Change** s'affiche,  $\mathbb{Z}_6$   $\odot$
- 4 Entrez le code actuel,  $\widehat{\mathbb{C}\mathbb{A}}$
- 5 Entrez le nouveau code,  $\widehat{\otimes}$
- 6 Vérifiez le nouveau code,  $\widehat{\otimes}$

## Limitation des appels

## Restriction d'appels

La fonction Restriction d'appels est utilisée pour restreindre certains appels entrants et/ou sortants. Elle est contrôlée par un mot de passe fourni par votre opérateur. Pour mettre à jour ou vérifier l'état de la restriction d'appels, le téléphone doit être enregistré sur un réseau. Divers types de restriction d'appels peuvent être utilisés pour les appels téléphoniques et les appels de transmission de fax et de données. Vous pouvez définir n'importe quelle combinaison de restriction d'appels.

- 1 Depuis **l'écran de veille**  $\widehat{\mathbb{Z}}$ , **O**, sélectionnez **Menu > Sécurité > Restric. appel**  $\widehat{\mathbb{Z}}$  **(b)** deux fois
- 2 Utilisez  $\delta$ , sélectionnez Restriction voix, **Restriction Fax** ou **Restriction Data**,F  $\left( \bullet \right)$  deux fois
- 3 Utilisez  $\hat{O}$  pour sélectionner le niveau de restriction d'appels que vous souhaitez appliquer et  $\widehat{\mathbb{C}\mathbb{A}}$  (e)

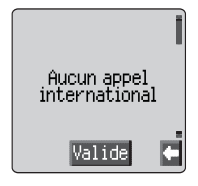

4 Entrez le mot de passe de restriction d'appels et  $\widehat{\otimes}$ 

## Appel restreint

La fonction Appel restreint vous permet d'interdire la composition de tous les numéros de téléphone prédéfinis dans la carte SIM. Le code PIN2 est requis.

- **Depuis l'écran de veille**  $\mathbb{R}$ ,  $\bullet$ , sélectionnez **Menu > Sécurité > Appel restreint**  $\mathbb{R}$ ,  $\bullet$
- 2 Entrez le code **PIN2**  $\widehat{\mathbb{Q}}$

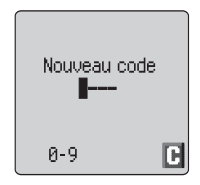

## Numéros autorisés

La mémoire des **No Autorisés** fait partie du répertoire, mais bénéficie d'une sécurité supplémentaire. Lorsque la fonction de sécurité supplémentaire **No Autorisés** est activée, vous ne pourrez effectuer d'appels qu'à partir des numéros de téléphone contenus dans la mémoire des appels autorisés.

Lorsque la fonction Numéros autorisés est activée, chaque numéro de téléphone composé manuellement doit correspondre à un numéro de téléphone contenu dans la mémoire des numéros autorisés.

Pour stocker, modifier ou effacer un numéro de téléphone contenu dans la mémoire des numéros autorisés, la fonction Numéros autorisés doit être activée. Lorsque la fonction Numéros autorisés est activée, tous les numéros de téléphone peuvent être ajoutés, modifiés ou supprimés de la même façon qu'un numéro ordinaire. Le téléphone vous demandera toutefois d'entrer le code **PIN2**.

### Caractères de substitution

Les caractères de substitution sont des espaces qui peuvent être mémorisés dans un numéro de téléphone. Ils doivent être remplis avant de composer le numéro de téléphone. Utilisés avec la fonction Numéros autorisés, ils vous permettent de restreindre les appels à une zone donnée, par exemple, en mémorisant l'indicatif du numéro de téléphone. Il sera ensuite possible d'y ajouter le reste lors du rappel. Les caractères de substitution peuvent se situer n'importe où dans un numéro de téléphone mémorisé.

- 1 Pour entrer un caractère de substitution, appuyez  $\widehat{\mathbb{R}}$ + Hold  $\widehat{(\theta+)}$  et maintenez-la enfoncée jusqu'à ce que \_ s'affiche.
- 2 On insérera un caractère de substitution en appuyant sur une touche numérique au moment du rappel du numéro.

# **Applications**

# Horloge

Ce téléphone est doté d'une horloge indiquant la date/l'heure, d'une alarme et d'une fonction de mise en marche/arrêt.

Il comprend également une deuxième horloge pour le décalage horaire. Voir Deuxième horloge page [63](#page-76-0).

## Réglage initial de l'heure locale

- Depuis **l'écran de veille**  $\widehat{m}$ , **(0)** sélectionnez **Applications > Horloge > Régler horloge > Heure locale > Réglage** horloge, utilisez  $\hat{Q}$  pour sélectionner ou désélectionner l'heure d'été,  $\nabla$ N<sub>2</sub> ( $\bullet$ )
- 2 Entrez la date sous le format jour / mois / année  $\widehat{\mathbb{Z}}$   $\otimes$  deux fois pour accepter la date
- 3 Entrez l'heure  $\widehat{\mathbb{Z}}$  (e) deux fois pour accepter l'heure

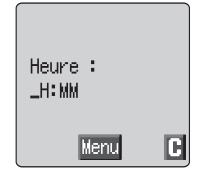

# Définir le format de l'horloge

- 1 Depuis l'**écran de veille**,FQ, sélectionnez **Applications > Horloge > Format date > Format affichage,**  $\widehat{W}_{\mathcal{P}}(\widehat{\bullet})$
- 2 Utilisez Ô pour faire défiler les différents formats d'horloge et/ou de date ou pour désactiver
- $3 \in \mathbb{R}$ ,  $\circledcirc$  pour sélectionner le type d'affichage souhaité pour l'horloge

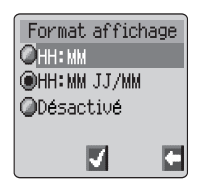

## Modifier l'heure/la date

- 1 Depuis l'écran de veille, **Aux (0)**, sélectionnez Applications > **Horloge > Régler horloge > Heure locale > Réglage horloge**,  $\nabla\mathbb{A}_{\mathcal{D}}\left(\widehat{\bullet}\right)$
- 2 Entrez les chiffres selon le format jour/mois/année
- $3 \in \mathbb{Z}$ ,  $\odot$  deux fois pour accepter la date
- 4 Entrez les chiffres  $\widehat{\mathbb{Z}}$  (external pour accepter l'heure

## Régler l'horloge à l'heure d'été

- 1 Depuis l'**écran de veille**,FQ, sélectionnez **Applications > Horloge > Régler horloge > Heure locale > Heure d'été**
- $2 \qquad \widehat{\mathbb{C}\mathbb{N}}$  (e) pour activer ou désactiver l'heure d'été.

## Régler l'alarme

Si vous n'avez pas encore réglé l'horloge, le téléphone vous demandera de le faire avant de procéder au réglage de l'alarme.

Il existe quatre alarmes différentes. Chacune d'entre elles peut être réglée indépendamment des autres.

- 1 Depuis l'écran de veille, **A, O, sélectionnez Applications** > **Horloge > Régler alarme,**  $\widehat{\mathbb{Q}}$
- 2 Utilisez  $\hat{\mathbf{o}}$  pour sélectionner l'alarme à régler et  $\widehat{\mathbb{Q}}$
- 3 Entrez l'heure et  $\widehat{\mathbb{C}\mathbb{A}}$
- 4 Utilisez  $\hat{O}$  pour sélectionner la fréquence de l'alarme et  $\widehat{O}(\hat{O})$
- 5 Utilisez  $\hat{\mathbf{o}}$  pour sélectionner le type de sonnerie et  $\widehat{\mathbb{Q}}$

Une fois que l'alarme est réglée et que l'horloge est affichée,  $\bigoplus$  s'affiche lorsque le téléphone est en mode veille.

L'alarme se déclenche en fonction de l'horloge actuelle (pays d'origine ou secondaire).

## Eteindre l'alarme

Lorsque l'heure réglée est atteinte, l'alarme se déclenche et l'écran clignote tout en affichant un message d'alarme. L'alarme sonne pendant 30 secondes. Si l'alarme se déclenche au cours d'un appel, le vibreur sera activé.

## Pour couper l'alarme :

 $\widehat{\mathbb{Z}}$ sur n'importe quelle touche

### **Applications**

### Désactiver l'alarme

- 1 Depuis l'écran de veille, **the set les sélectionnez Applications > Horloge > Régler alarme,**  $\widehat{\mathbb{Q}_{\mathbb{Q}}}$  **(6)**
- 2 Utilisez  $\hat{Q}$  pour sélectionner l'alarme à désactiver et  $\widehat{\otimes}_{\mathbb{Q}}\mathbb{Q}$  trois fois
- 3 Utilisez  $\hat{\sigma}$  pour sélectionner Désactiver et  $\widehat{\otimes}$

Une fois l'alarme désactivée, répétez la même procédure pour la réactiver.

### Régler l'alarme

- 1 Depuis l'**écran de veille**,FQ, sélectionnez **Applications > Horloge > Régler alarme,**  $\widehat{\mathbb{Q}_{\mathbb{Q}}}$  **(0)**
- 2 Utilisez  $\delta$  pour sélectionner l'alarme à régler et  $\widehat{\mathbb{Q}}$
- $3 \qquad \text{Ans.} + \text{Hold} \text{ (} \textcircled{2} \text{ pour effacer l'alarme actuelle}.$
- 4 Entrez l'heure et  $\widehat{\otimes}\mathbb{A}$   $\odot$  deux fois
- 5 Utilisez  $\hat{o}$  pour sélectionner la fréquence de l'alarme et  $\widehat{\mathbb{C}\mathbb{A}}$
- 6 Utilisez  $\hat{\mathbf{o}}$  pour sélectionner le type de sonnerie et  $\widehat{\mathbb{C}\mathbb{A}}$

# Régler l'heure de mise en marche/arrêt

Vous pouvez régler votre téléphone pour qu'il se mette automatiquement en marche ou s'éteigne à une heure donnée en utilisant la fonction Mise en marche/arrêt. La procédure de réglage automatique de la mise en marche/arrêt est semblable à celle utilisée pour régler l'heure de l'horloge. Pour régler ou ajuster l'heure requise, sélectionnez **Program. marche** ou **Program. arrêt** au niveau du menu Horloge.

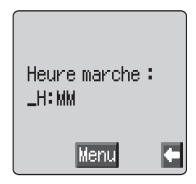

*Attention :* Assurez-vous que le réglage de la fonction

Alarme ou Mise en marche respecte toutes les réglementations appropriées. En effet, il est possible que le téléphone se mette en marche dans un avion ou à proximité d'équipement médical. Voir Important page [i](#page-2-0).

# **Calculatrice**

Dotée de quatre fonctions, la calculatrice vous permettra de réaliser les calculs arithmétiques de base (addition, soustraction, multiplication et division).

- Depuis l'écran de veille,  $\widehat{\mathbb{C}\mathbb{A}}$ ,  $\widehat{\bullet}$ , sélectionnez **Applications > Calculatrice**, Vis O
- 2 Entrez un nombre (10 chiffres au maximum) qui s'affichera sur la ligne inférieure. Pour ajouter des décimales,  $\widehat{\otimes}\mathbb{A}_n$ +Hold $\mathbb{C}$ .

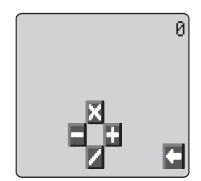

- 3 Utilisez  $\hat{\theta}$  pour sélectionner l'opération arithmétique de votre choix  $(5$  pour multiplier,  $\alpha$  pour ajouter,  $\alpha$  pour diviser et  $\alpha$  pour soustraire).
- 4 Entrez un nombre (10 chiffres au maximum) qui s'affichera à côté du symbole arithmétique.

Si vous utilisez  $\hat{\varphi}$  pour sélectionner une autre opération arithmétique , un calcul immédiat sera exécuté, et le résultat s'affichera sur la ligne du haut.

5  $\sqrt{2}$  pour terminer le calcul lorsque **=** est affiché dans la zone gauche

## Convertisseur de devises

Le convertisseur de devises vous permet de convertir une devise nationale en une devise étrangère (et vice versa) à partir d'un taux de conversion que vous aurez saisi dans votre téléphone.

```
Depuis l'écran de veille, \widehat{\mathbb{Q}}, sélectionnez Applications >
Devise, \mathbb{Q}_p (0)
```
### Entrer un taux de conversion initial

- $1-\widehat{\mathbb{W}}_{\Theta}(\widehat{\bullet})$
- 2 Entrez le code de la devise nationale (3 caractères maximum) et  $\widehat{\mathbb{C}\mathbb{A}}_2$  $\circledbullet$  deux fois.
- 3 Entrez le code de la devise étrangère (3 caractères maximum) et  $\widehat{\otimes} \mathbb{R}$  $\circledbullet$  deux fois.
- 4 Entrez le taux de conversion et  $\widehat{\mathbb{C}\mathbb{R}}$  deux fois.

### **Applications**

### Convertir une valeur

- 1 Dans le menu **Devise**, vérifiez que le taux de conversion est bien celui dont vous avez besoin et  $\widehat{\mathbb{C}\mathbb{A}}$  (e) deux fois.
- 2 Entrez la valeur à convertir et  $\widehat{\mathbb{C}\mathbb{R}}$  (e) deux fois.

Une fois que vous avez entré le code du pays et le taux de conversion, ceux-ci seront stockés dans le téléphone. Lors d'une prochaine utilisation du convertisseur, vous pourrez modifier le taux de conversion/le code des devises lorsque Devise/Taux sera affiché.  $\widehat{\mathbb{C}\mathbb{A}}$  (e), puis utilisez  $\hat{\mathsf{o}}$  pour sélectionner **Modif.** et  $\widehat{\mathbb{Q}}$  (0)

## Permuter les devises à convertir

Après avoir accepté le taux de conversion et une fois que vous êtes prêt à entrer la valeur à convertir, vous pouvez permuter les devises à convertir, c'est-à-dire devise étrangère vers devise nationale.

- 1 FD<sub>®</sub> (0), utilisez  $\hat{\mathbf{c}}$  pour sélectionner **Change**,  $\widehat{\mathbb{C}\mathbb{A}}$  (0)
- 2 Entrez la valeur à convertir et  $\widehat{\mathbb{C}\mathbb{R}}$  (e) deux fois.

# <span id="page-50-0"></span>**Messages courts**

Vous pouvez recevoir, voir, modifier et/ou envoyer des messages texte simples ou enchaînés aux téléphones mobiles du même réseau ou de tout réseau qui possède un accord d'itinérance avec le vôtre. Avant d'envoyer le message, l'utilisateur est informé du nombre de messages texte qui seront envoyés, lorsque plus d'un message doit être envoyé.

## Configurer le téléphone pour les messages courts

Avant de pouvoir envoyer un message, vous devez entrer le numéro du centre des messages (fourni par votre opérateur) au niveau des Paramètres.

Il est possible que ce numéro ait été programmé à l'avance sur votre carte SIM.

## Entrer le numéro du centre des messages

Depuis l'é**cran de veille**,  $\widehat{\mathbb{Q}}$ , sélectionnez **Messages > Paramètres > Messagerie, Alg. (0)** 

Entrez le numéro du centre des messages au format appels internationaux. Voir Appels internationaux page [9.](#page-22-0)

## Créer un message court

- Depuis l'écran de veille,  $\widehat{\mathbb{C}\mathbb{A}}$ , (e), sélectionnez **Messages > Créer un MSG**,  $\nabla\mathbb{A}_{\mathcal{D}}$  (e)
- 2  $\sqrt{a}$ , utilisez  $\Phi$  pour choisir le mode Saisie de texte depuis un menu surgissant  $\widehat{\mathbb{Z}}$

 $\widehat{\mathbb{R}}$   $\otimes$  pour annuler le menu surgissant sans modifier la sélection de texte

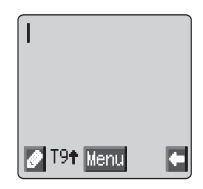

Créer un message texte – voir "Saisie de texte" page [65](#page-78-0).

Le menu caractères n'est pas disponible en "mode numérique". Dans les modes texte, on peut y accéder par  $\widehat{\mathbb{C}\mathbb{A}}_2$  + Maintenir  $\mathbb{C}$  -  $\widehat{\mathbb{C}\mathbb{B}}$  ou  $\widehat{\mathbb{C}\mathbb{A}}_2$   $\widehat{\mathbb{C}}$ . utilisez  $\Phi$  pour sélectionner **Caractères** dans le menu surgissant,  $\widehat{\otimes}$ . Ou en mode T9  $\mathbb{R}_+$  + Maintenir  $\mathbb{C}$ 

 $\sqrt{m_a}$   $\odot$  pour quitter le menu des caractères.

- 3 Utilisez  $\hat{\varphi}$  pour faire défiler le message et ajouter ou supprimer du texte.
- $4\qquad\textcircled{a}$  deux fois.

#### **Messages courts**

L'utilisateur sera peut-être invité à envoyer le message. Si l'utilisateur ne veut pas envoyer le message. Alle contressage sera enregistré.

- 5  $\mathbb{Z}_p$   $\hat{\bullet}$  et entrez le numéro de téléphone du destinataire du message (ou rappelez un numéro du répertoire). Voir Rechercher un numéro page [15](#page-28-0).  $\mathbb{Z}_3$  (e) deux fois.
- 6 Il est possible que le téléphone vous demande si vous souhaitez obtenir une confirmation de réception du message. Si vous ne désirez pas de confirmation, utilisez  $\delta$  jusqu'à ce que **Non** s'affiche et  $\widehat{\mathbb{Q}}$ . Si vous voulez une confirmation, utilisez  $\hat{o}$  jusqu'à ce que **Oui** s'affiche et  $\widehat{\mathbb{W}}$ n

Vous pouvez activer ou désactiver le réglage par défaut de confirmation de la réception en utilisant le paramètre Rapport au niveau du menu Paramètres.

## Pièces jointes

Lorsque vous créez un message texte, vous pouvez inclure des pièces jointes (du moment que le copyright vous y autorise)

Pour inclure une pièce jointe:

- 1 Depuis **Créer/Modif**  $\widehat{\mathbb{Z}}$ , **O**, dans le menu surgissant, sélectionnez **Ajout**
- 2 Utilisez  $\Phi$  pour faire votre sélection dans le menu surgissant puis  $\widehat{\otimes}\mathbb{A}_{\infty}$ Q pour sélectionner.
- $3$  Utilisez  $\hat{Q}$  pour sélectionner le fichier que vous souhaitez insérer dans le corps du texte,  $\widehat{\mathbb{R}/\mathbb{A}}$ ,  $\widehat{\bullet}$

## Recevoir des messages courts

Lors de la réception d'un message court, le message "Réception 1 nouveau message" apparaît et l'indicateur de message ( $\Box$ ) clignote sur l'écran, accompagné d'une tonalité ou d'une vibration. Ceci indique que vous avez reçu un nouveau message.

Lorsque Lire s'affiche,  $\widehat{\mathbb{C}\mathbb{A}}$  (e) pour lire le message. Utilisez  $\widehat{\mathsf{c}}$  pour parcourir le message et identifier son expéditeur et l'heure à laquelle il a été envoyé. Lorsque le numéro de téléphone est affiché,  $\widehat{\otimes} \mathbb{A}_\infty$ Pour composer le numéro.

**N.B. :** Si l'indicateur de messages reste affiché en permanence (**sans clignoter**), ceci signifie que la mémoire des messages est pleine. Vous devez alors effacer les messages anciens avant de pouvoir en recevoir de nouveaux

## <span id="page-52-0"></span>Options message

### Répondre à un message

Après avoir reçu et lu un message, vous pouvez y répondre.

 $\widehat{\mathbb{C}\mathbb{A}}$  (e) deux fois. Vous pourrez ainsi rédiger un message de réponse.

### Effacer un message

 $1 - \widehat{\nabla/\mathbb{A}}$ 

2 Utilisez  $\delta$  jusqu'à ce que **Annuler** s'affiche.  $\widehat{\mathbb{Q}}$  pour effacer le message.

Pour activer l'effacement automatique des messages, voir Paramètres page [42.](#page-55-0)

### Modifier un message

- $1 \widehat{\mathbb{W}}_n$  (c)
- 2 Utilisez  $\delta$  jusqu'à ce que **Modif.** s'affiche.  $\widehat{\mathbb{Q}}$  *(e*) pour modifier le message.

Lorsque vous appuierez sur (e), vous aurez la possibilité d'envoyer le message modifié. Voir Créer un message court page [37](#page-50-0).  $\widehat{\otimes}\mathbb{R}_{\geq0}$  si vous ne souhaitez pas l'envoyer. Celui-ci sera alors mémorisé dans la Liste envois.

# Couper / Copier et Coller un message court

Cette fonction vous permet de couper ou de copier un message court à partir d'un message défini par l'utilisateur ou créé par l'utilisateur dans un autre message, nouveau ou existant. Elle peut également servir à coller un texte dans un message précédemment envoyé. Voir Modifier un message page [39](#page-52-0).

- Lorsque le texte du message apparaît,  $\widehat{\mathbb{Q}}$ , sélectionnez **Couper** ou **Copier**,  $\widehat{\mathbb{Q}}$  (e)
- 2 Utilisez  $\hat{\omega}$ , pour positionner le curseur au début du texte à couper ou à copier,  $\widehat{\mathbb{C}\mathbb{A}}$  (e)
- 3 Utilisez  $\hat{\varphi}$ , pour mettre le texte concerné en surbrillance,  $\widehat{\varphi}$

Le texte coupé ou copié restera dans la mémoire du téléphone jusqu'à ce qu'un autre texte soit coupé ou copié.

- 4 Sélectionnez l'écran de texte requis dans lequel coller le texte coupé ou copié, A<sub>o</sub> (e)
- 5 Sélectionnez **Coller**,  $\widehat{\mathbb{Q}}$

Pour couper ou copier un texte à partir d'un message reçu, sélectionnez **Transf** et répétez les étapes 1 à 3.

# <span id="page-53-0"></span>Gérer les listes de messages

Tous les messages, qu'ils aient été envoyés ou reçus, seront mémorisés dans le téléphone jusqu'à ce qu'ils soient effacés. Le fait de sélectionner un message mémorisé permet sa modification, son effacement ou l'envoi d'une réponse.

## Liste "messages reçus"

Les messages reçus seront mémorisés dans la Liste "messages reçus". Les messages de cette liste qui n'ont pas été lus sont signalés par le symbole  $\nabla$ clignotant.

Lorsque vous lisez un message, les informations relatives à son expéditeur s'affichent en dessous du texte.  $\sqrt{a}$  ô pour afficher l'identité de l'envoyeur (si elle est disponible), et l'heure d'envoi du message.  $\mathbb{Z}_p$  (e) deux fois pour répondre au message.

Depuis la liste des messages reçus, l'utilisateur peut transférer un message reçu. Extrayez du texte d'un message et transférez-le ou bien chat avec l'expéditeur du message. Voir Chat SMS page [40](#page-53-0).

### Liste "messages envoyés"

Lorsqu'un message a été envoyé ou édité, il sera mémorisé dans la Liste "messages envoyés".

## Créer

Cette fonction vous permet de créer un nouveau message ou de répondre à un message reçu.

# SMS Chat

Le 'Chat' permettra à l'utilisateur de lire les messages envoyés et reçus sur un seul écran lorsque le SMS Chat est en cours avec un autre correspondant.

- 1 Lors de la lecture d'un message envoyé ou reçu précédemment,  $\widehat{\otimes} \mathbb{A}$  $\hat{Q}$   $\hat{Q}$   $\hat{Q}$  pour sélectionner le 'chat'.
- 2 Saisissez le numéro de téléphone du destinataire,  $\widehat{\mathbb{C}\mathbb{A}}$ ,  $\widehat{\mathbb{C}\mathbb{C}}$
- 3 Saisissez votre Pseudonyme (maximum 18 caractères) voir "Saisie de texte" page [65](#page-78-0).

Il est désormais possible de 'chatter' avec l'autre correspondant, à condition que son téléphone soit doté de la fonction SMS Chat. Entrez votre message – voir "Saisie de texte" page [65](#page-78-0).

Lorsqu'un message est reçu en mode 'chat', le texte apparaîtra automatiquement au-dessus du message précédent.

4  $\widehat{\mathbb{C}}$ , sélectionnez **OK** pour poursuivre le 'chat'

Si le téléphone n'est pas en mode 'chat' lorsqu'une réponse à un message 'chat' est reçue, elle sera reçue sous la forme d'un sms normal. Si un appel vocal est reçu alors que le téléphone est en mode 'chat' , ce dernier permettra à l'utilisateur d'accepter l'appel entrant et de retourner en mode 'chat' à la fin de l'appel.

5 Pour quitter le mode 'chat',  $\mathbb{Q}_p$  (e)  $\hat{\mathbf{0}}$  (e)

Le dernier message envoyé sera mémorisé dans la Liste "message envoyés".

La dernière partie du message reçu sera mémorisée dans la Liste "messages reçus".

Tous les autres messages du dernier 'chat' seront automatiquement effacés du téléphone.

Il est également possible d'activer le mode 'chat' à partir du menu Messages.

## **Diffusions**

Avant de pouvoir recevoir des informations, vous devez préciser les sujets qui vous intéressent. Vous devez absolument vérifier que la liste est vide afin de recevoir le plus grand nombre de diffusions possibles.

- **Depuis l'écran de veille**  $\widehat{\mathbb{Z}}$ , sélectionnez **Messages** > **Diffusions > Sujets**  $\widehat{\mathbb{R}}$   $\widehat{\bullet}$
- $2 \widehat{m}_{\alpha}$   $\odot$  pour ajouter un nouveau sujet
- 3 Utilisez  $\hat{\sigma}$  pour parcourir les sujets disponibles.
- 4 **F**  $\sqrt{a}$   $\left( \bullet \right)$  sélectionnez **RX On** dans le menu surgissant
- 5  $\overline{\mathcal{F}}$   $\mathcal{F}$   $\mathcal{F}$   $\mathcal{F}$  pour insérer le sujet affiché actuellement dans votre liste de diffusions.

**N.B.:** Il y a trois options pour les diffusions: **Pas de réception**, **Réception** et **Réception avec notification à l'arrivée**

### Liste des messages

Elle contient les derniers messages de diffusion reçus. Vous pouvez effacer les messages à ce niveau.

### Langues

Il est possible de modifier la langue dans laquelle apparaissent les messages de diffusion (R).

#### Activer/Désactiver les messages de diffusions

- 1 Depuis l'écran de veille,  $\widehat{\mathbb{Q}}$ , sélectionnez Messages > **Diffusions**,  $\mathbb{Z}_6$   $\odot$
- **2** Sélectionnez **Réception et**  $\widehat{\mathbb{Q}}$

<span id="page-55-0"></span>**3** Utilisez  $\Phi$  et sélectionnez Activer/Désactiver  $\widehat{\mathbb{Z}}$   $\otimes$ 

**N.B.:** Les menus surgissants peuvent varier.

Pour désactiver les messages de diffusions, suivez la même procédure que pour les activer.

Lorsque vous recevez une diffusion de faible priorité,  $\Box$  s'affiche sur l'écran de veille et une tonalité de notification pourra retentir (si elle est activée). Si vous recevez une diffusion haute priorité, le texte sera affiché à l'écran de veille.

## Tonalité de notification

Pour activer la tonalité de notification des diffusions:

- 1 Depuis l'écran de veille  $\widehat{\mathbb{Z}}$   $\odot$  sélectionnez Messages > **Diffusion > Tonalité notif.**  $\widehat{\mathbb{Q}}$  (0)
- 2 Utilisez  $\Phi$  pour surligner **Activer**
- 3  $\sqrt{2}$  (e) pour sélectionner

Pour désactiver la tonalité de notification, suivez la même procédure et sélectionnez **Désactiver** dans le menu **Tonalité de notification**

# Paramètres

Depuis l'écran de veille,  $\widehat{\mathbb{Q}}$ , sélectionnez Messages > Paramètres,  $\mathbb{C}\mathbb{C}$ 

Vous pouvez régler les paramètres suivants :

## Groupe de destinataires

Il existe 5 groupes de destinataires différents, permettant ainsi de mémoriser jusqu'à dix destinataires pour chaque groupe.

Le Groupe de destinataires permet à l'utilisateur de prédéfinir la destination des messages courts.

Configurer le Groupe de destinataires

Depuis l'écran de veille  $\widehat{\mathbb{Z}}$  (e), sélectionnez Messages > **Paramètres > Groupe de récep.**  $\mathbb{R}$   $\odot$ 

Pour entrer un nouveau nom,  $\widehat{\mathbb{C}}$  sélectionnez **Sélect**, et entrez le nom du destinataire à partir d'un nom mémorisé dans l'un des répertoires. Voir Rechercher un numéro page [15](#page-28-0) . **Algemannes** deux fois, sélectionnez **OK** dans le menu surgissant  $\mathbb{Z} \otimes \mathbb{Q}$ 

## Effacement automatique

Activée, cette fonction effacera automatiquement les messages :

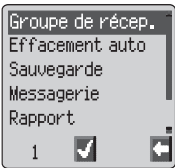

**Messages lus?** : tout nouveau message remplacera automatiquement le plus ancien des messages lus

**Auto ?** : tout nouveau message remplacera automatiquement le message le plus ancien, même s'il n'a pas été lu.

### Sauvegarde

Indique la durée pendant laquelle votre message est stocké dans le centre des messages. Plusieurs tentatives de livraison du message seront effectuées jusqu'à ce que celui-ci soit livré ou jusqu'à ce que la durée de sauvegarde du message arrive à expiration.

### **Messagerie**

Permet de modifier le numéro de téléphone du centre des messages. Voir Configurer le téléphone pour les messages courts page [37](#page-10-0).

### Rapport

Si la fonction Rapport est réglée sur Oui, vous recevrez une confirmation de livraison de votre message une fois qu'il aura été livré.

### Protocole

Il est possible que le centre des messages soit en mesure de convertir le message au format spécifié par le protocole sélectionné.

# **Informations sur les appels**

# Numéros récents

Les derniers numéros de téléphone composés seront mémorisés dans **Dernier appel**.

Si l'identification de l'appelant est disponible, le numéro de téléphone de celui-ci sera stocké dans le menu **Répondu,** tandis que celui d'un appel resté sans réponse sera stocké dans le menu **Sans réponse**.

Si l'identification de l'appelant n'est pas disponible, les appels seront stockés avec uniquement la date et l'heure comme informations affichées.

Lorsque la mémoire est pleine, le dernier numéro de téléphone composé remplacera le numéro le plus ancien.

- 1 Depuis l'é**cran de veille**,  $\widehat{\otimes}$
- 2 Utilisez  $\hat{\sigma}$  pour sélectionner **Dernier appel, Répondu** ou Sans **réponse** et  $\widehat{\mathbb{Q}}$ ,
- 3 Utilisez  $\delta$  pour sélectionner le numéro de téléphone (ou le nom) que vous souhaitez composer et  $\widehat{\otimes}\mathbb{R}_{\geq}$

Vous pouvez modifier ou effacer le numéro de téléphone avant de le composer. Voir Modifier les entrées du répertoire page [16](#page-29-0).

Pour mémoriser le numéro sélectionné dans le répertoire,  $\widehat{\otimes}$ A<sub>n</sub> $\odot$  lorsque le numéro apparaît. Voir Mémoriser un numéro page [14](#page-27-0).

## Rappeler le dernier numéro composé

Pour composer à nouveau le dernier numéro de téléphone appelé,  $\widehat{\otimes}_{\mathbb{Z}}\widehat{\otimes}$ deux fois.

## Rappeler un numéro correspondant à un appel resté sans

### réponse

Lorsque l'affichage indique que vous avez reçu un appel et que vous n'y avez pas répondu :

 $\widehat{\mathbb{R}}$   $\widehat{\mathbb{R}}$   $\widehat{\mathbb{R}}$ 

Le numéro de téléphone du dernier appelant s'affichera s'il est disponible.

- 2 Utilisez  $\delta$  pour sélectionner le numéro de téléphone que vous souhaitez composer.
- 3  $\n  $\sqrt{2}$$

## Durée des appels

Depuis l'écran de veille  $\widehat{\mathbb{Q}}$ , sélectionnez Menu > Service **appels > Appels**  $\widehat{\mathbb{Z}}$  (0)

**N.B.** : La fonction Appels est fonction de la carte SIM ( $\Box$ ). Si la carte SIM ne prend pas en charge cette fonction, les données relatives au menu Appels se trouveront directement dans le menu Service appels.

2 Utilisez  $\delta$  pour sélectionner l'une des fonctions décrites ci-dessous, et  $\widehat{\mathbb{W}}$  (e)

La fonction **Dernier appel** affiche sur l'écran de veille la durée et le coût (selon la disponibilité) du dernier appel effectué. La durée des appels est indiquée comme suit : heures (0-99), minutes (0-59), secondes (0-59) - HH:MM:SS.

La fonction Tous appels affiche la durée cumulée et le coût (selon la disponibilité) des appels entrants et sortants. Le code de verrouillage ou le code PIN2 est requis pour remettre le minuteur et la tarification à zéro.

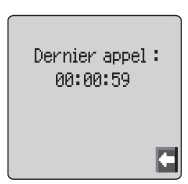

## Durée des appels GPRS

1 Depuis l'écran de veille **W, O**, sélectionnez **Menu > Service appels > Connexions**F  $\ddot{\odot}$ 

**N.B.** : la fonction Connexions est tributaire de la carte SIM ( $\Box$ ).

2 Utilisez  $\hat{\sigma}$  pour sélectionner l'une des fonctions décrites ci-après, puis  $\nabla$   $\mathbb{R}$   $\bullet$ 

La fonction Dernière connexion affiche la durée du dernier appel et le volume de données transférées pendant celui-ci. La durée est indiquée selon le format HH:MM:SS, où HH désigne les heures (de 0 à 99), MM les minutes (de 0 à 59) et SS les secondes (de 0 à 59).

La fonction Toutes connexions affiche les cumuls de durées et de volumes de données transférées. Le code de verrouillage ou le code PIN2 est nécessaire pour pouvoir réinitialiser le compteur.

La fonction Priorité d'appel sert à déterminer si un transfert de données doit être interrompu ou pas par un appel entrant.

# Coût des appels

Pour contrôler le coût des appels réalisés, il est possible de régler le téléphone pour restreindre l'utilisation à un nombre précis d'unités. ( $\Box$ ) Cette fonction est dépendante de votre carte SIM.

## Régler le coût de l'unité

Il faut d'abord entrer le coût de l'unité. Il s'agit du coût imposé par votre opérateur par unité de durée de communication.  $(\Box)$ 

- 1 Depuis **l'écran de veille**F Q, sélectionnez **Menu > Service appels > Coûts services > Prix/unité**  $\widehat{\mathbb{Z}}$  (0)
- $2 \sqrt{8}$   $\odot$  pour modifier les valeurs.

Le téléphone vous demande alors de saisir votre code PIN2 ou code Verrouillage.  $\mathbb{R}\mathbb{R}_{>0}$ .

- 3 Entrez l'abréviation de la devise (trois caractères au maximum), par exemple GBP, et  $\widehat{\mathbb{C}\mathbb{R}}$  (e) deux fois.
- 4 Entrez le coût et  $\widehat{\mathbb{Q}}$  (e) deux fois.

## Régler le nombre maximum d'unités

Cette fonction vous permet de déterminer d'avance le coût maximum des appels effectués.  $(\Box)$ 

- **1** Depuis l'écran de veille  $\widehat{\mathbb{Z}}$  (0), sélectionnez Menu > Service **appels > Coût maximum**  $\mathbb{R}$ ,  $\odot$
- $2 \qquad \widehat{\mathbb{Z}}$  (i) deux fois pour modifier les valeurs.

Le téléphone vous demande alors de saisir votre code PIN2 ou code Verrouillage.  $\mathbb{Z}\mathbb{Q}_0$ .

- 3 Entrez une valeur (nombre d'unités) qui correspond au maximum autorisé. Le coût correspondant s'affichera.
- $4 \qquad \qquad \textcircled{R}_{\text{o}}$  (e) deux fois pour confirmer.

**N.B. :** La durée d'une unité peut varier au cours de la journée, en fonction des heures de pointe ou des heures creuses. Le coût d'un appel est par conséquent calculé en fonction de ces paramètres. Il est toutefois possible que les informations relatives au coût des appels soient différentes des tarifs appliqués par votre opérateur.

# Régler un niveau d'avertissement

Il est possible d'activer une fonction d'avertissement qui se déclenchera lorsque le coût maximum sera presque atteint.  $(\Box)$ 

- 1 Depuis **l'écran de veille**F Q, sélectionnez **Menu > Service appels > Coûts services > Avertissement à**  $\widehat{\otimes}$  **(0)**
- $2 \qquad \qquad \widehat{\mathbb{Q}}$  (e) deux fois pour modifier la valeur.
- 3 Entrez la valeur (en unités) correspondant à la limite à laquelle vous souhaitez que l'avertissement sonore se déclenche et  $\widehat{\mathbb{W}}$  (e) deux fois.

# Identification des appels

Au niveau du menu Service appels, les fonctions No appelant et Mon numéro (R) vous permettent de savoir si l'identification de l'appelant a été envoyée ou si elle peut être reçue.

**N.B. :** Pour pouvoir vérifier l'état, le téléphone doit être enregistré sur un réseau.

# **Fonctions avancées**

# Renvoi d'appels

Il est possible, dans certaines situations, de renvoyer les appels téléphoniques, de fax ou de données vers certains numéros de téléphone. Par exemple, vous pouvez choisir de renvoyer vos appels téléphoniques vers la messagerie vocale lorsque le téléphone est éteint.

- **1** Depuis l'écran de veille  $\widehat{\mathbb{Q}}$ , sélectionnez Menu > Service **appels > Coûts services > Avertissement à**  $\widehat{\mathbb{R}}$  **(0)**
- 2 Utilisez  $\hat{\sigma}$  pour sélectionner le type d'appels à renvoyer .  $\widehat{\omega}_{\hat{\sigma}}$ deux fois.
- 3 Utilisez  $\delta$  pour sélectionner la situation dans laquelle vous souhaitez que le renvoi se produise et  $\widehat{\otimes}\mathbb{Q}$
- 4 Entrez le numéro de téléphone vers lequel renvoyer les appels et  $\widehat{\otimes}\mathbb{A}$  $\left( \bullet \right)$  deux fois.

Lorsqu'une situation de renvoi est activée, l'icône de renvoi  $(1^*)$  s'affiche.

Pour pouvoir mettre à jour ou vérifier l'état du **Renvoi d'appel,** le téléphone doit être enregistré sur un réseau. (R)

# Appels mis en attente et appels en attente

## Mettre un appel en attente

Pendant une communication :

- $1 \widehat{\mathbb{W}}_{\!\!s}(\widehat{\bullet})$
- **2** Utilisez  $\hat{\sigma}$  pour sélectionner **Attend** et  $\widehat{\mathbb{Q}}$

### Reprendre un appel

 $1 - \widehat{\forall}$ 

2 Utilisez  $\hat{\sigma}$  pour sélectionner **Recomm**,  $\widehat{\mathbb{Q}}$ 

## Composer un numéro pendant une communication

- 1 Entrez le numéro de téléphone (ou rappelez-le depuis le répertoire. Voir Rechercher un numéro page [15](#page-28-0).)
- 2  $\widehat{\mathbb{Z}}$

Le premier appel sera mis en attente.

# Recevoir un appel pendant une communication

Il est possible de recevoir un second appel si la fonction Appel en attente est activée. Cette fonction est activée à partir du menu **Menu > Service appels**. Il n'est pas possible de recevoir plus d'un appel de transmission de fax ou de données à la fois. Vous devez mettre fin à tous les appels téléphoniques avant de pouvoir envoyer ou recevoir des appels de transmission de fax ou de données.  $(\Box)$ 

## Accepter un appel pendant une communication

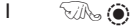

**2** Utilisez  $\Phi$  pour sélectionner **Accepter**  $\widehat{\mathbb{R}}$  (0)

L'appel en cours sera mis en attente.

## Rejeter un appel pendant une communication

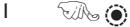

**2** Utilisez  $\hat{Q}$  pour sélectionner **Rejeter**  $\widehat{\mathbb{W}}$  ( $\hat{\bullet}$ )

## Mettre fin à l'appel en cours et accepter le second appel

- $1 \qquad \qquad \text{The group is a constant.}$
- 2 Appuyez sur n'importe quelle touche à l'exception de  $\otimes$  et  $\otimes$ .

## Fonctionnement avec deux appels

### Passer d'un appel à l'autre

Le symbole  $\mathbf{q}$ ., qui apparaît sur l'écran indique l'appel en cours.

 $\mathbb{R} \otimes \mathbb{C}$ 

**2** Utilisez  $\hat{\mathbf{Q}}$  pour sélectionner **Change** et  $\widehat{\mathbb{Q}}$ 

## Mettre fin à l'appel en cours

 $1 - \widehat{\nabla} \mathbb{A}_{\mathcal{D}} \odot$ 

**2** Utilisez  $\hat{Q}$  pour sélectionner **Finir** et  $\widehat{\mathbb{Q}}$ 

L'appel mis en attente restera en attente.

## Mettre fin aux deux appels

 $F(x)$ 

### **Fonctions avancées**

## Transfert d'appel

Lorsque vous avez deux appels, la fonction Transfert d'appel vous permet de les connecter entre eux et de mettre fin à votre propre connexion. Les deux autres personnes peuvent ainsi communiquer entre elles.  $(\Box)$ 

Lorsque vous avez deux appels :

$$
I\subset \text{Mod}
$$

**2** Utilisez  $\hat{\sigma}$  pour sélectionner **Transi**,  $\widehat{W}_{\alpha}(\hat{\bullet})$ 

Les deux appels seront connectés entre eux et votre connexion prendra fin.

**N.B. :** Il est impossible d'utiliser la fonction Transfert d'appel en mode appel partagé.

# Appel partagé

Grâce à la fonction Appel partagé, trois à cinq personnes peuvent participer à la même conversation simultanément. Il est possible de passer d'un appel partagé à un autre type d'appel de la même façon que lorsqu'on passe d'un appel à un autre.  $(\Box)$ 

## Activer la fonction Appel partagé

Lorsque vous avez deux appels connectés (l'un actif, le second en attente) :

 $1 - \widehat{\nabla} \mathbb{A}_{\mathcal{D}} \odot$ 

**2** Utilisez  $\hat{\mathbf{o}}$  pour sélectionner **Fusion.**  $\widehat{\mathbb{Q}}$ ,  $\widehat{\mathbf{o}}$ 

La fonction Appel partagé a été activée. Les trois correspondants peuvent désormais communiquer entre eux.

## Participer à un appel partagé

Vous pouvez participer à l'appel partagé (à condition que le nombre total de participants ne dépasse pas cinq), soit en effectuant un appel, soit en acceptant un appel entrant. L'appel est ensuite ajouté à l'appel partagé.

**N.B. :** Lorsque vous effectuez un appel ou que vous acceptez un appel entrant, l'appel partagé est placé en attente. Cependant, les correspondants participant à l'appel partagé peuvent continuer de converser ensemble pendant toute la durée de mise en attente de l'appel.

## Séparer un appel partagé

Vous pouvez sélectionner un des participants à l'appel partagé et mettre fin à sa connexion. Ceci vous permet de communiquer avec ce participant en privé, sans que les autres correspondants de l'appel partagé ne puissent intervenir.

Au cours d'un appel partagé :

- $1 \widehat{\mathbb{W}}_0(\widehat{\bullet})$
- **2** Utilisez  $\hat{\sigma}$  pour sélectionner **Option** et  $\widehat{\mathbb{Q}}$
- 3 Utilisez  $\delta$  pour sélectionner un des participants à l'appel partagé
- $4\qquad\text{Ans}$  (c)
- 5 Utilisez  $\hat{\sigma}$  pour sélectionner **Sépar**. et  $\widehat{\mathbb{Q}}$

L'appelant sélectionné est alors déconnecté de l'appel partagé et cet appel sera alors mis en attente (les autres participants peuvent continuer à communiquer entre eux).

### Mettre fin à un appel partagé

Vous pouvez choisir de sélectionner un des participants à l'appel partagé et de mettre fin à sa connexion ou à l'intégralité de l'appel partagé. Si un appel a été mis en attente ou dans le cas d'un appel entrant, il est impossible de mettre fin à la connexion d'un individu.

### Mettre fin à une connexion simple

Au cours d'un appel partagé :

- $1 \widehat{\nabla} \mathbb{A}_{2} \widehat{\bullet}$
- **2** Utilisez  $\hat{\sigma}$  pour sélectionner **Option**,  $\widehat{\omega}$
- 3 Utilisez  $\delta$  pour sélectionner un des participants à l'appel partagé.
- $4\qquad\sqrt{2\mathbb{A}}$

5 Utilisez  $\hat{\mathbf{o}}$  pour sélectionner **Finir**,  $\widehat{\mathbb{Q}}$ ,  $\widehat{\mathbf{o}}$ 

### Terminer toutes les connexions

Au cours d'un appel partagé :

 $E(\mathbb{R})$  pour mettre fin à tous les appels en même temps.

# Sélection d'un nouveau réseau

Lorsque vous ne vous trouvez pas dans votre pays, vous pouvez utiliser un réseau sur lequel vous n'êtes pas directement inscrit. C'est ce qu'on appelle l'ITINERANCE. La réglementation nationale peut ne pas autoriser l'itinérance dans votre pays.

La fonction Nouveau réseau permet de sélectionner manuellement un réseau disponible dans le pays où vous vous trouvez actuellement.

- 1 Depuis **l'écran de veille**  $\widehat{\mathbb{Z}}$ , sélectionnez **Menu > Réseau> Nouveau réseau** T.A. (0)
- 2 Utilisez e pour sélectionner un réseau de la liste,  $\widehat{\mathbb{Q}}$

Si vous ne pouvez pas vous connecter au réseau sélectionné, ce dernier apparaîtra en gris.

Lorsque le Mode recherche est sur Automatique, le téléphone sélectionnera automatiquement un nouveau réseau pour que vous disposiez d'un réseau optimum. Si le Mode recherche est sur Manuel, le téléphone n'utilisera qu'un réseau sélectionné. Si la couverture est perdue, vous devrez sélectionner un autre réseau.

La Liste réseau s'utilise lorsque le Mode recherche a été placé sur Automatique. Les numéros d'emplacement figurant dans la Liste réseau préférée indique l'ordre de priorité de la recherche.

Le fait de sélectionner Intro. mémorise un nouveau réseau à l'emplacement affiché puis fait redescendre les réseaux par rapport à la liste, Modif. remplace l'ancien réseau par le nouveau, et Ajoute mémorise un nouveau réseau en bas de liste.

# **Calendrier**

Le calendrier permet de mémoriser des aides-mémoire pour des événements professionels ou personnels.

*Attention :* Assurez-vous que les réglages effectués dans la fonction Calendrier respectent toutes les réglementations appropriées. En effet, il est possible que le téléphone se mette en marche dans un avion ou à proximité d'équipement médical etc. Voir Important page [i](#page-2-0).

# Créer un aide-mémoire

Depuis l'écran de veille,  $\widehat{\mathbb{C}\mathbb{A}}$  ( $\widehat{\bullet}$ ), sélectionnez Calendrier,  $\widehat{\mathbb{C}\mathbb{A}}$  ( $\widehat{\bullet}$ )

- Utilisez la touche centrale de navigation ( $\hat{\Phi}$ ) pour sélectionner la date
- 2 de votre aide-mémoire.  $\widehat{\mathbb{C}\mathbb{A}}$  deux fois pour créer une entrée lorsque la date requise apparaît en surbrillance  $\widehat{\mathbb{C}}$  deux
- 3 Entrez l'heure en utilisant l'horloge à 12 ou 24 heures  $\mathbb{R}$  (except) deux fois
- 4 Utilisez  $\hat{\sigma}$  pour sélectionner la fréquence de l'aide-mémoire,  $\widehat{\otimes}\!\!\!\!\!\otimes$  ( $\widehat{\bullet}$ )

Lorsque vous sélectionnez **Quotidien**, **Hebdomadaire** ou **Annuel**, vous aurez la possibilité d'utiliser l'option Répéter compte, qui vous permet de régler la fréquence de l'alarme.

5 Entrez le mémo de l'aide-mémoire. Voir Saisie de texte page [6](#page-7-0).

two (e) deux fois

- Répéter type: CUne fois **O**Annuel **OHebdomadaire Q**Quotidien
- 6 Utilisez  $\delta$  pour sélectionner une sonnerie pour l'aide-mémoire,  $\mathbb{Z}_6$   $\odot$

N.B. : Pour indiquer qu'un aide-mémoire a été créé, la date apparaît en surbrillance.

# Voir un aide-mémoire

Dans le menu **Calendrier**, sélectionnez la date souhaitée à l'aide de la touche curseur  $\langle \hat{\Phi} \rangle$ .  $\mathbb{R}$ ,  $\mathbb{R}$ pour voir les aides-mémoire pour cette date.

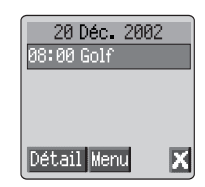

### **Calendrier**

## Effacer l'aide-mémoire

- 1 Depuis l'écran de veille, **AG** (e), sélectionnez Calendrier, AG (e)
- 2 Utilisez  $\phi$ , pour sélectionner la date requise pour l'aide-mémoire,  $\widehat{\otimes}$
- 3 Utilisez  $\hat{\sigma}$  pour sélectionner l'aide-mémoire à effacer,  $\widehat{\mathbb{C}\mathbb{A}}$
- **4** Utilisez  $\hat{\mathbf{o}}$  pour sélectionner **Annuler**,  $\widehat{\mathbb{Q}}$  ( $\hat{\mathbf{o}}$ ) deux fois

## Enregistrer un aide-mémoire pour vos dates de vacances

- 1 Depuis l'écran de veille, **A, G**, sélectionnez Calendrier, A, G,
- 2 Utilisez la touche centrale de navigation  $(a\hat{o})$  pour sélectionner votre jour de congé,  $\widehat{\otimes}$  (e)
- 3 Utilisez  $\hat{\mathbf{o}}$  pour sélectionner **Fonction**,  $\widehat{\mathbb{Q}}$
- 4 Utilisez  $\hat{\mathsf{o}}$  pour sélectionner **Sélect. vacances**,  $\widehat{\mathbb{Q}}$
- 5 Utilisez  $\hat{Q}$  pour sélectionner **Jour, Jour de la sem.** utilisez  $\hat{Q}$  pour sélectionner un jour  $\widehat{\mathbb{Z}}$  **.** pour mettre à jour la **Liste vacances**

Répétez le processus pour chaque jour de congé.

**N.B. :** Pour indiquer qu'un rappel vacances a été enregistré, la date apparaîtra en gras.

## Effacer un aide-mémoire pour des dates de vacances

Pour effacer un rappel concernant des dates de vacances :

- 1 Depuis l'écran de veille,  $\widehat{\mathbb{C}\mathbb{A}}$ , sélectionnez Calendrier,  $\widehat{\mathbb{C}\mathbb{A}}$ ,  $\widehat{\bullet}$
- 2 Utilisez la touche centrale de navigation  $(a\hat{\theta})$  pour sélectionner le jour de vacances à effacer,  $\widehat{\mathbb{C}}$ ,  $\widehat{\bullet}$
- **3** Utilisez  $\hat{\mathbf{o}}$  pour sélectionner **Fonction**,  $\widehat{\mathbb{Q}}$
- 4 Utilisez  $\hat{\mathbf{o}}$  pour sélectionner **Sélect. vacances**,  $\widehat{\mathbb{Q}}$ ,  $\widehat{\mathbf{o}}$
- 5 Utilisez  $\hat{o}$  pour sélectionner **Liste vacances**, sélectionnez la date à effacer,  $\overline{\mathbb{Q}}$   $\odot$  deux fois pour supprimer TOUS les rappels concernant des dates de vacances, sélectionnez **Annuler tout**,  $\widehat{\mathbb{C}\mathbb{R}}$  ( $\bullet$ ) deux fois

## Passer à une date

- 1 Depuis l'écran de veille,  $\widehat{\mathbb{C}\mathbb{A}}$ , sélectionnez **Calendrier**,  $\widehat{\mathbb{C}\mathbb{A}}$ ,  $\widehat{\mathbf{Q}}$
- $2 \qquad \text{two}$  (0)
- **3** Utilisez  $\hat{\mathbf{o}}$  pour sélectionner **Saut**,  $\widehat{\mathbb{Q}}$ ,  $\widehat{\mathbf{o}}$
- $4 \quad \text{M}_\text{s}$ +Hold $\textcircled{1}$  pour supprimer la date en cours
- 5 A l'aide des touches  $(0+)$   $(0)$ , saisissez la date (selon le format de date choisi) à laquelle vous voulez passer.  $\widehat{\mathbb{C}\mathbb{A}}$  ( $\widehat{\bullet}$ ) deux fois

# **Jeux**

# $|eux$  téléchargeables  $(\overrightarrow{A})$

Le menu Jeux téléchargeables permet à l'utilisateur d'utiliser un jeu embarqué en usine ou bien de télécharger un jeu depuis le catalogue de jeux.

**N.B.:** Un jeu téléchargé remplacera le jeu précédemment téléchargé.

**Depuis l'écran de veille**  $\widehat{\mathbb{Z}}$   $\widehat{\mathbb{Z}}$  sélectionnez **Jeux** ou bien sélectionnez **Jeux** dans **Applications**

La bannière jeux s'affiche à l'écran. Pour sauter l'introduction  $\mathbb{R}$ ,  $\textcircled{\tiny{\bullet}}$ 

 $\widehat{\mathbb{C}\mathbb{A}}$   $\widehat{\mathbb{O}}$  et utilisez  $\widehat{\mathbb{Q}}$  pour faire défiler le menu des jeux

 $\widehat{\mathbb{Z}}$  pour faire une sélection

Suivez les invites pour vous déplacer dans le menu des jeux.

Toutes les instructions concernant le téléchargement des jeux et les règles se trouvent dans le menu jeux.

# $leux$  embarqués ( $\overline{a}$ )

Pour entrer sur le menu leux embarqués:

 $\widehat{\mathbb{C}}$ , sélectionnez **Jeux** ou sélectionnez **Jeux** dans **Applications** 

Utilisez  $\Phi$  pour sélectionner un jeu  $\widehat{\otimes}_{\mathbb{Z}}\,\widehat{\otimes}$ 

Suivez les invites dans le menu surgissant pour avoir les règles du jeu et les options de jeu

# **Navigateur WAP**

Le navigateur WAP de votre téléphone (WAP = Wireless Application Protocol) vous permet d'accéder aux services Internet pris en charge par le réseau, tels que les informations, les bulletins météorologiques, le sport etc.

## Paramètres du Browser

Avant de pouvoir accéder aux services Internet, la carte SIM doit être activée de sorte à pouvoir recevoir de données, et les informations de configuration doivent être enregistrées dans le téléphone.

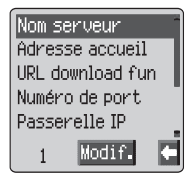

Ces paramètres peuvent avoir été programmés d'avance par votre opérateur.

**N.B. :** Le fait de modifier des paramètres mémorisés précédemment peut entrainer l'échec du navigateur.

- **1** Depuis l'écran de veille  $\widehat{\mathbb{Z}}$ , sélectionnez Navigateur > **Param. browser > Param. serveur**  $\mathbb{R}$  (0)
- 2 Deux serveurs peuvent être saisis sur le téléphone. Utilisez ô pour sélectionner l'un d'entre eux,  $\widehat{\otimes}$  (e)
- 3 Utilisez  $\hat{\sigma}$  pour sélectionner **Modif.**,  $\widehat{\otimes}_{\hat{\sigma}}$

Une liste de paramètres de configuration apparaît. Le paramètre **Nom serveur** est en surbrillance et **Editer** s'affiche.

- $4\qquad\mathbb{R}\oplus\mathbb{O}$
- 5 Entrez le nom du serveur WAP et  $\widehat{\mathbb{Q}}$  deux fois
- $6$  Utilisez  $\delta$  pour sélectionner un à un chacun des autres paramètres, modifiez les informations,  $\widehat{\mathbb{C}\mathbb{R}}$  (e) deux fois
- 7 Quand tous les paramètres ont été saisis,  $\mathbb{R}$   $\odot$  pour revenir au niveau du menu précédent.
- 8 Sélectionnez le nom du serveur que vous venez de modifier,  $\mathbb{Z}_6$ . Utilisez  $\hat{\mathbf{o}}$  pour sélectionner **Valide**,  $\widehat{\mathbb{Q}}$ ,  $\widehat{\mathbf{o}}$

*Notez vos paramètres WAP dans le tableau qui figure au verso de ce livret pour pouvoir vous y rapporter facilement.*

## Activation du navigateur

Le navigateur peut être activé :

Depuis l'écran de veille,  $\widehat{\mathbb{Q}}$ , sélectionnez **Navigateur > Démar. browser,**  $\widehat{\mathbb{C}}$ 

Lorsque vous activez le navigateur pour la première fois, aucun contenu n'est enregistré. Aussi, seule l'adresse URL de l'écran d'accueil s'affiche (comme l'a défini l'opérateur du réseau). L'adresse URL de l'écran d'accueil sera rappelée de la mémoire cache chaque fois que le navigateur sera activé.(la mémoire-cache du téléphone permet de sauvegarder le contenu téléchargé les fois précédentes). Lorsque vous rappelez le contenu de la mémoire-cache, le téléphone reste déconnecté (c'est-à-dire non connecté à un serveur WAP).

## Navigation sur le contenu

Utilisez la touche centrale de navigation  $(q_0)$  pour parcourir le contenu sur l'écran comme suit :

Utilisez  $\hat{O}$  pour faire défiler la page en cours vers le haut ou vers le bas

Utilisez <sup>4</sup> pour revenir à l'objet précédent

Utilisez <sup>O</sup> pour passer à l'objet sélectionnable suivant

Lorsque le texte lié (texte souligné) apparaît en surbrillance,  $\widehat{\otimes}$   $\otimes$  pour charger la page représentée par le lien.

## Menu du navigateur

Le navigateur contient également son propre menu qui est applicable lorsque son contenu est affiché (en ligne ou déconnecté).

Pour accéder au menu Browser  $\widehat{\mathbb{C}\mathbb{A}}$   $\widehat{\mathsf{Q}}$  pour sélectionner l'icône browser en haut à gauche de l'écran,  $\mathbb{R} \otimes \mathbb{Q}$  ou, lorsque vous êtes dans le browser, vous pouvez accéder à ce menu avec  $\widehat{\mathbb{W}}_p$  + Maintenir  $\odot$ 

Ce menu est utilisé comme suit :

### Retour

Ramène l'utilisateur au menu de démarrage du browser

### Accueil

Permet d'afficher le contenu de l'écran d'accueil tel que l'opérateur du réseau l'a défini.

### Sortie

Désactive le navigateur.

#### **Navigateur WAP**

### Marquer un site

Utilisé pour marquer un site auquel vous désirez revenir plus tard

### Liens

Permet d'utiliser, d'ajouter, de supprimer et de renommer des liens favoris.

### Liste "messages reçus"

Utilisée pour récupérer un message texte

### Enregistrer image

Pour enregistrer une image depuis le browser

### Relancer

Permet de recharger et d'actualiser la page courante.

### Paramètres

Permet à l'utilisateur de supprimer le contenu de la mémoire cache et d'afficher le contenu de l'adresse URL d'accueil. Permet également à l'utilisateur de déterminer la fonctionnalité et la rapidité des touches. Par exemple la vitesse de défilement.

## A propos de

Fournit des informations sur le type de browser et les options de sécurité

## Utilisation des liens favoris

Pour ajouter un élément au menu Liens, il faut passer par le menu "Dans Browser". Des pages auxquelles vous accédez fréquemment peuvent être mémorisées en tant que "favoris" pour gagner du temps. Cela vous évite d'avoir à ressaisir l'URL à chaque fois.
#### Ajouter un lien favori

- 1 Le contenu étant affiché,  $\widehat{\otimes}\mathbb{A}$
- 2 Utilisez  $\hat{\sigma}$  pour sélectionner **Favoris**
- $3 \quad \widehat{\mathbb{Z}}$  (e) deux fois pour enregistrer le lien favori

#### Rappeler des pages à l'aide du lien favori

- 1 Le contenu étant affiché, A, C
- 2 Utilisez  $\hat{\mathbf{o}}$  pour sélectionner **Lien favori**,  $\widehat{\mathbb{Q}}$
- 3 Utilisez  $\hat{o}$  pour sélectionner le lien favori correspondant dans la liste, puis  $\widehat{\mathbb{Q}}$  (e)

#### Renommer un lien favori

- 1 Le contenu étant affiché,  $\mathbb{R}$
- **2** Utilisez  $\hat{\sigma}$  pour sélectionner Lien favori,  $\widehat{\omega}$
- 3 Utilisez  $\delta$  pour sélectionner le lien favori correspondant dans la liste, puis  $\widehat{\mathbb{W}}$
- $\overline{4}$   $\overline{w}_{\alpha}(\overline{\bullet})$
- 5  $\mathbb{Z}^n$  + Maintenir  $\mathbb{Z}^n$  pour supprimer le nom du lien favori, puis retapez le nom choisi et  $\widehat{\mathbb{C}\mathbb{A}}$  (c) deux fois

#### Supprimer des liens favoris

- 1 Le contenu étant affiché,  $\mathbb{R}$   $\mathbb{C}$
- **2** Utilisez  $\hat{\sigma}$  pour sélectionner Lien favori,  $\widehat{\omega}$
- 3 Utilisez  $\delta$  pour sélectionner le lien favori correspondant dans la liste, puis  $\mathbb{R}\mathbb{A}\oplus$
- 4 Utilisez  $\hat{Q}$  pour sélectionner **Annuler** et  $\widehat{\mathbb{Q}}$  deux fois

## Désactivation du navigateur

Le navigateur peut être désactivé comme suit :

Lorsque vous naviguez en ligne,  $\mathbb{Z}_p$   $\otimes$  pour se déconnecter et garder l'information dans la mémoire cache.

Lorsque vous naviguez en mode déconnecté,  $\mathbb{R}$ ,  $\mathbb{R}$ , pour retourner à l'écran **de veille**.

## Réglage de la durée de maintien

Le téléphone est automatiquement déconnecté du serveur WAP après une période de non utilisation déterminée. Cette durée est définie en secondes par le paramètre Durée de maintien.

- **1** Depuis **l'écran de veille**  $\sqrt{2}$   $\odot$ , sélectionnez **Navigateur** > **Param. browser > Déconnex. auto**  $\mathcal{A}\mathcal{D}$  (0)
- 2  $\sqrt{2}$  + Maintenir  $\mathcal D$  pour supprimer la déconnexion automatique actuelle, puis ré-entrez la valeur désirée  $\widehat{A\setminus S}$  (e) deux fois

# **Fonctions supplémentaires**

## Fonction Mains libres de bureau

La fonction Mains libres de bureau vous permet d'avoir une conversation sans tenir le téléphone contre votre oreille.

*N.B. :* En mode Mains libres, NE tenez PAS votre téléphone contre l'oreille.

Passer du mode Mains libres au mode d'utilisation normal

Au cours d'un appel en mode d'utilisation normal :

 $1 - \widehat{\mathbb{W}}$   $\bullet$ 

**2** Utilisez e pour sélectionner **HP**  $\widehat{\mathbf{y}}$  ( $\widehat{\bullet}$ )

Au cours d'un appel en mode Mains libres :

 $\sqrt{n}$  (external) of  $\sqrt{2}$  deux fois pour revenir au mode d'utilisation normal.

Répondre à un appel en mode Mains libres :

Pour répondre à un appel en mode Mains libres,  $\sqrt{m}$  + Hold $\odot$ 

## Mémo vocal

Vous pouvez enregistrer une conversation au cours d'un appel. Si vous avez inséré une carte SIM différente, tout message vocal enregistré sera perdu.

*Attention :* La sécurité du message enregistré relève de votre responsabilité. Vous DEVE We demander l'autorisation de votre interlocuteur avant d'enregistrer votre conversation.

#### Enregistrement d'un mémo vocal

Pendant un appel:

Durant votre conversation,  $\widehat{\mathbb{C}\mathbb{R}}$  (e)

Utilisez  $\hat{Q}$  pour sélectionner **Mémo**,  $\widehat{Q}$ 

Une tonalité sera émise au début de l'enregistrement. La fin de l'enregistrement sera également marquée par une tonalité émise par votre téléphone.

Si vous  $\widehat{\mathbb{C}\mathbb{N}}$   $\widehat{\mathbb{O}}$  pendant que vous enregistrez un mémo, l'enregistrement s'arrêtera mais aucune tonalité ne sera émise.

#### Lecture d'un message vocal

Depuis l'**écran de veille**,FQ, sélectionnez **Applications** > **Mémo vocal** > **Lecture**,  $\forall x \in \mathbf{Q}$ 

Pour mettre fin à la lecture,  $\widehat{\mathbb{Q}}$  deux fois.

La fonction Bloc-notes est disponible en cours de lecture. Voir Bloc-notes page [63](#page-76-0).

#### Réglage du volume en cours de lecture

En cours de lecture :

Utilisez  $\hat{O}$  pour régler le volume du mémo vocal.

#### Effacer le mémo

Depuis l'**écran de veille**,FQ, sélectionnez **Applications** > **Mémo vocal** > **Efface** et  $\widehat{\mathbb{Q}}$  deux fois.

## Tonalités DTMF

Il est possible d'envoyer des tonalités DTMF en cours de communication. Celles-ci sont souvent utilisées pour accéder aux services de messagerie vocale, de radiomessagerie et d'opérations bancaires informatisées. Par exemple, vous aurez peut-être besoin de saisir un numéro pour accéder à distance aux messages de votre messagerie vocale. Un numéro de téléphone peut être stocké dans le répertoire avec des tonalités DTMF, permettant ainsi de composer ce numéro lors du rappel et d'envoyer automatiquement le numéro DTMF.

#### Envoi de tonalités DTMF pendant un appel

Entrez les chiffres  $(0+ )$  à  $(0+ )$ ,  $($ # $)$  et  $(*)$ )

#### Composition d'un numéro avec pause

L'utilisation de pauses vous permet d'envoyer automatiquement des tonalités DTMF.

- 1 Entrez le numéro de téléphone.
- 2  $\sqrt{2}$  et maintenir  $\sqrt{2}$  jusqu'à ce que **P** soit affiché à la fin du numéro de téléphone affiché
- 3 Entrez les chiffres DTMF après la pause. Composez par exemple le numéro permettant d'accéder aux messages de la messagerie vocale.
- $4\quad\widehat{\mathbb{W}}$

Lorsque l'appel aboutit, les tonalités DTMF sont envoyées toutes les 3 secondes, ou  $\widehat{\mathbb{C}\mathbb{D}}$  pour envoyer les tonalités DTMF manuellement.

Si les tonalités DTMF n'aboutissent pas, il est possible que le destinataire de votre appel vous demande d'augmenter la longueur des tonalités.

- 5 Depuis l'**écran de veille**, ,FQ, sélectionnez **Personnaliser** > **Longueur DTMF**,  $\mathbb{Q}_p$  (a)
- 6 Utilisez  $\hat{\sigma}$  pour sélectionner **Longue** et  $\widehat{\mathbb{Q}}$

## <span id="page-76-0"></span>Bloc-notes

Pendant une communication, vous pouvez entrer des numéros de téléphone pour les composer une fois l'appel en cours terminé.

Pendant une communication :

- Entrez le numéro de téléphone.
- 2 Une fois la communication terminée,  $\widehat{\otimes}_{\mathbb{R}}\mathbb{S}$  pour appeler ce numéro.

Pour mémoriser ce numéro dans le répertoire,  $\mathbb{R}\setminus\mathbb{R}$  lorsqu'il est affiché. Voir Mémoriser un numéro page [6](#page-7-0).

## Deuxième horloge

Il est possible de paramétrer la deuxième horloge pour qu'elle se règle automatiquement sur le deuxième horaire à partir du code du réseau actuel. Il est également possible d'entrer manuellement un décalage horaire donné.

## Réglage de l'affichage de l'horloge

- 1 Depuis l'**écran de veille**,FQ, sélectionnez **Applications** > **Horloge** > **Format date** > **Fuseau horaire, A, O**
- 2 Utilisez  $\hat{\sigma}$  pour sélectionner **Heure étrangère** ou **Heure locale**,  $\widehat{\otimes}$ ,  $\widehat{\bullet}$

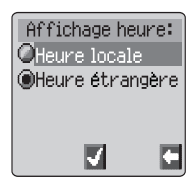

#### Réglage de l'ajustement automatique

Si vous voyagez dans un pays ayant passé un accord

d'itinérance avec votre réseau local, votre deuxième horloge se réglera automatiquement. Cependant, un réglage manuel est nécessaire dans les pays couverts par plusieurs fuseaux horaires.

1 Depuis l'écran de veille,  $\widehat{\mathbb{C}\mathbb{A}}$  (e), sélectionnez **Applications** > **Horloge** > **Régler horloge** > **Heure étrangère** > **Ajuster automa. > Heure locale**,  $\widehat{\mathbb{C}\mathbb{A}}$ , (a)

2 Utilisez  $\hat{0}$  pour sélectionner votre pays d'origine,  $\widehat{\otimes}_{\otimes}$   $\hat{\bullet}$ 

#### Activation de l'ajustement automatique

**Depuis l'écran de veille**  $\widehat{\mathbb{Q}}$ , sélectionnez **Applications > Horloge > Régler horloge > Heure étrangère > Ajuster automa. > Ajuster automa.**  $\widehat{\mathbb{R}}$ 

Répétez l'opération pour désactiver l'ajustement automatique.

#### **Fonctions supplémentaires**

#### Réglage de l'ajustement manuel

- 1 Depuis l'écran de veille, **the sélectionnez Applications** > **Horloge** > **Régler horloge** > **Heure étrangère** > **Décalage horaire**, **A**, **A**
- 2 Utilisez  $\hat{\sigma}$  pour sélectionner le décalage horaire requis  $\widehat{\otimes}\mathbb{A}$   $\widehat{\bullet}$  pour définir la valeur

#### Réglage de l'heure d'été

Depuis l'écran de veille,  $\widehat{\mathbb{C}\mathbb{A}}$ , sélectionnez **Applications** > **Horloge** > **Régler horloge** > **Heure étrangère** > **Heure d'été**  $\nabla\mathbb{A}_{\mathcal{D}}$  (0)

Pour désactiver l'heure d'été, suivez la même procédure que pour l'activer.

### Fonctions relatives aux accessoires

Lorsque la fonction Réponse auto. dans le menu Personnaliser est activée et que le kit mains libres piéton est connecté, il est possible de répondre à un appel sans appuyer sur aucune touche. Traitez les appels en attente tout à fait normalement.

*Pour tout renseignement lié au mode de fonctionnement, veuillez consulter la documentation fournie avec les accessoires.*

# **Saisie de texte**

Ce téléphone comporte une fonction permettant de saisir des caractères alphanumériques pour entrer des informations dans le répertoire, créer des messages courts et des aides-mémoire. Cette section présente tous les caractères disponibles ainsi que les touches correspondantes.

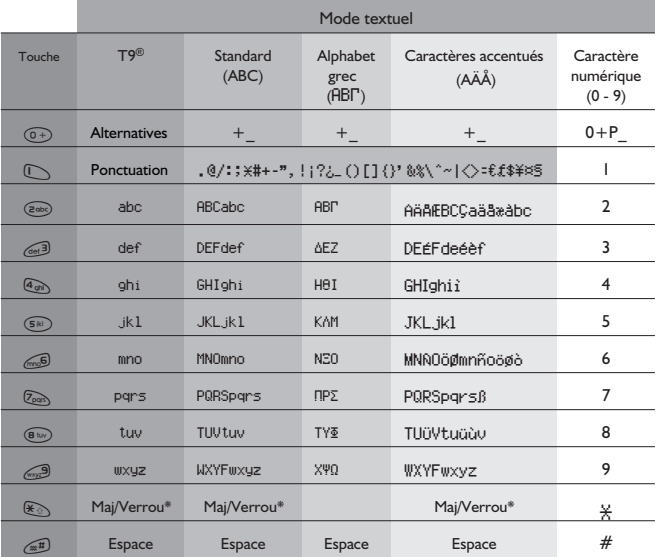

\* Appuyez une fois sur  $\widehat{\otimes}_{\mathbb{R}}$   $\widehat{\otimes}_{\mathbb{C}}$  pour entrer une lettre en majuscule (les caractères suivants seront en minuscule). Appuyer deux fois sur  $\mathbb{R}$   $\mathbb{R}$  active une fonction semblable à la fonction Maj/Verrou des claviers, grâce à laquelle tous les caractères suivants seront en majuscule, jusqu'à ce que vous appuyiez une troisième fois sur  $\mathbb{R}_{\infty}$   $\mathbb{F}_{\infty}$  pour retourner aux minuscules.

Vous pouvez également  $\mathbb{Z}_2$ + Hold n'importe quelle touche numérique pour entrer dans le menu des caractères, ce qui vous permettra de faire défiler le menu ( $\phi$ ) jusqu'à ce que le caractère requis soit en surbrillance.  $\circled{R}_{\alpha}$  ( $\circled{e}$ ) pour sélectionner.

 $\widehat{\mathbb{Z}}$  pour retourner sur l'écran des messages.

## Saisie de texte T9®

L'utilisation de ce mode de saisie de texte permet de réduire considérablement le nombre de touches à taper :

Appuyez une fois sur la touche portant une lettre que vous souhaitez entrer. La lettre dont vous avez besoin peut ne pas s'afficher. Continuez à appuyer sur les autres touches jusqu'à ce que vous ayez entré l'intégralité du mot puis vérifiez que le mot a été correctement saisi. Passez ensuite au mot suivant.

Si la combinaison de lettres entrées ne correspond pas au mot que vous désirez, appuyez de manière répétée sur  $(0+1)$  jusqu'à ce que le bon mot s'affiche. Continuez jusqu'au mot suivant.

Si le mot que vous désirez entrer n'apparaît pas dans le dictionnaire interne (s'il s'agit d'un nom propre ou d'un terme peu usité, par exemple), vous devrez le saisir en utilisant le mode Standard  $(\text{ARC})$ .

## Autres alphabets

Pour accéder aux autres modes de saisie de texte, utilisez  $\textcircled{}$  pour parcourir la liste jusqu'à ce que l'alphabet requis s'affiche dans la zone d'information.

Lors de l'utilisation des modes de saisie de caractères standard  $(ABC)$ , de caractères de l'alphabet grec (ARF) ou de caractères avec accent ( $\overrightarrow{AB}$ ), chaque fois que vous appuyez rapidement sur une touche, l'écran affichera le caractère suivant disponible pour cette touche. Si vous relâchez cette touche ou si vous appuyez sur une autre touche, le caractère affiché sera saisi et le curseur se décalera d'une place.

## Modifier le texte

En appuyant sur  $\hat{\sigma}$ , vous ferez monter ou descendre le curseur d'une ligne de texte (ou d'un champ dans le répertoire). En appuyant «o», vous déplacerez le curseur d'un caractère vers la gauche ou vers la droite. Lorsque vous déplacez le curseur d'un caractère et que vous appuyez sur une autre touche, le nouveau caractère est entré juste avant le caractère sélectionné. Appuyer sur  $\textcircled{1}$  efface le caractère situé à gauche du curseur. Maintenir cette touche enfoncée efface la ligne en cours.

# **Dépistage des pannes**

Si le problème persiste, contactez votre revendeur.

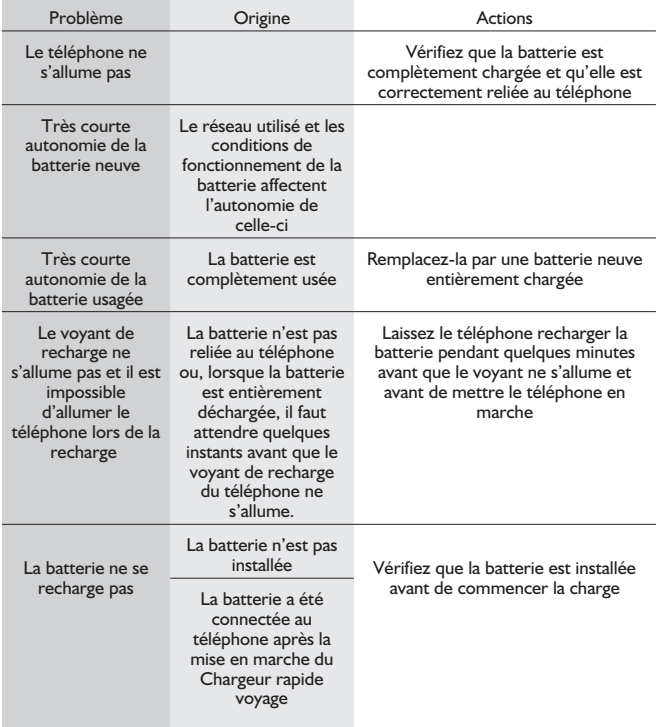

#### **Dépistage des pannes**

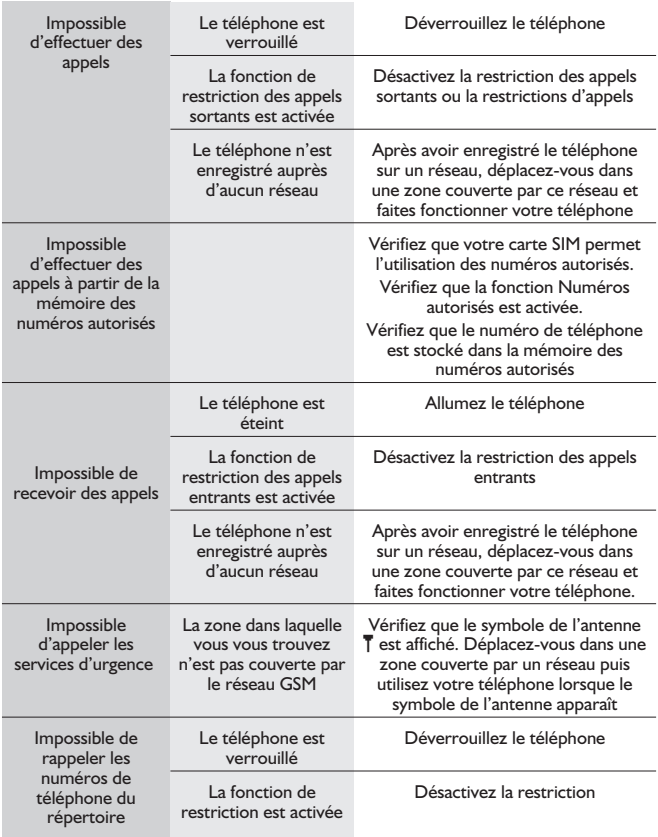

## Principaux messages d'erreur

Voici quelques-uns des principaux messages d'erreur pouvant apparaître sur votre téléphone :

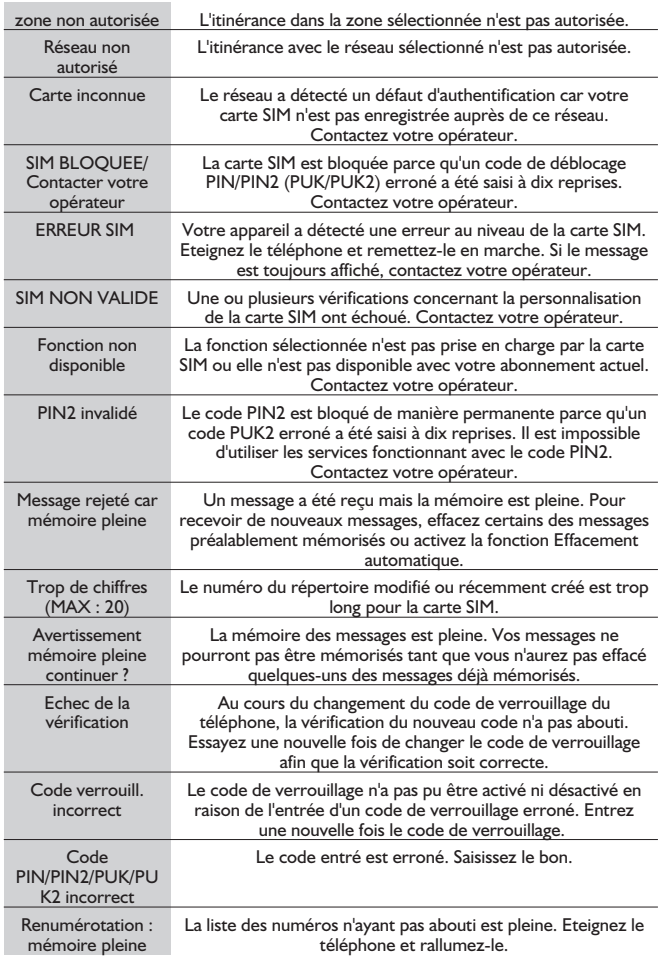

L,

# **Glossaire**

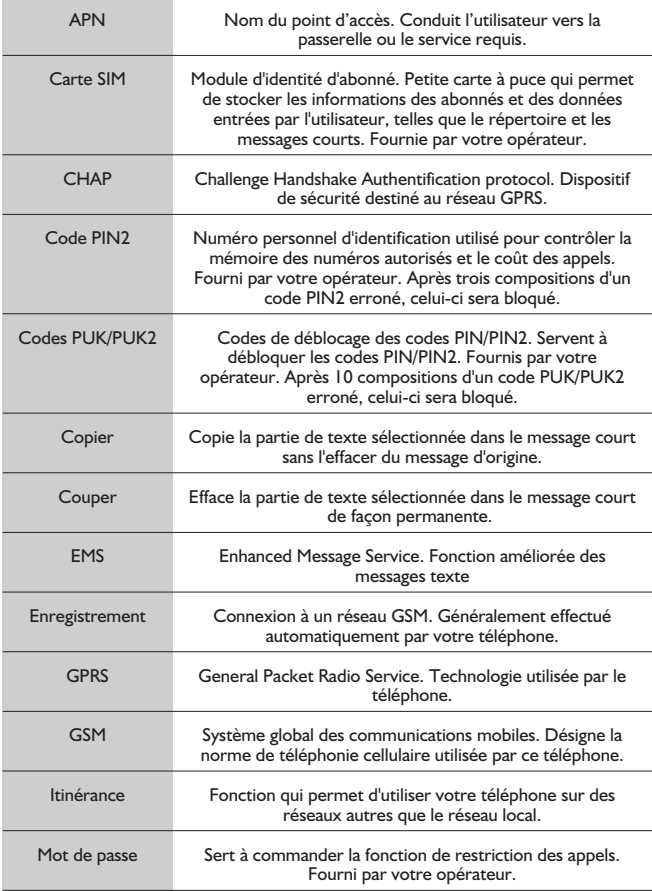

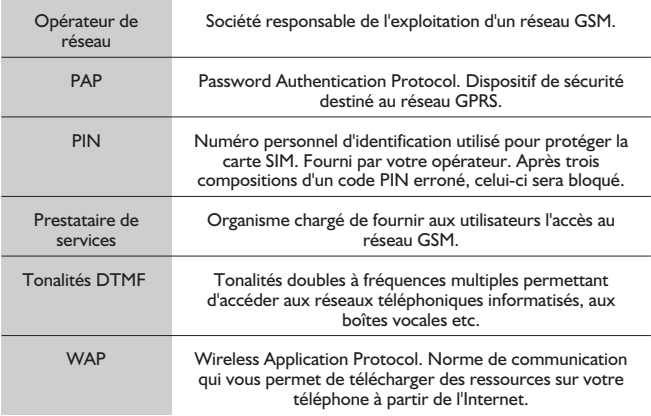

# **Caractéristiques techniques**

## Téléphone (y compris batterie)\*

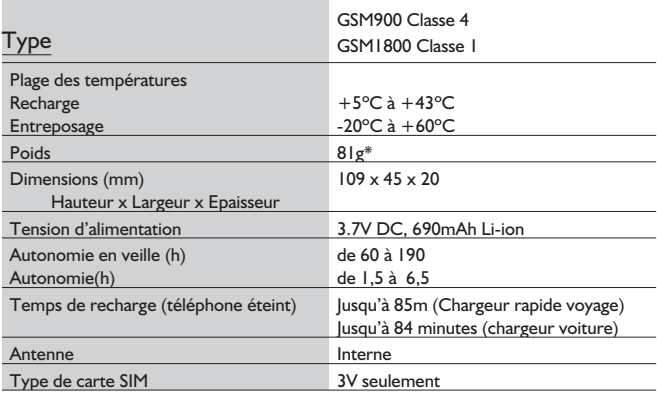

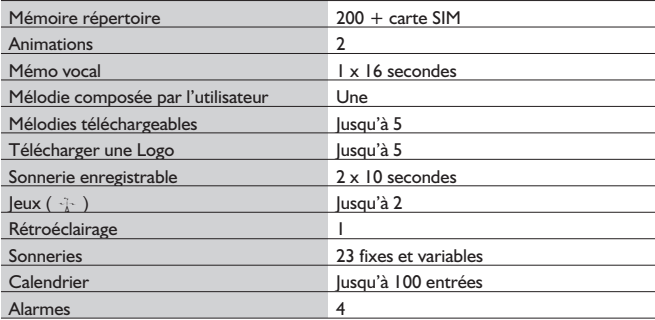

**N.B. :** Le temps de recharge sera plus long si le téléphone est allumé. Le réseau utilisé et l'état de la batterie affectent l'autonomie de celle-ci.

## **Garantie U.E.**

La garantie U.E./E.E.E. est applicable dans l'Union Européenne et en Suisse.

**Conditions de la garantie relative à la réparation dans l'U.E/E.E.E. des produits Panasonic GSM Cher client,**

Merci d'avoir acheté ce téléphone cellulaire numérique Panasonic. La garantie de réparation Panasonic GSM European Service ne s'applique que lors de déplacements dans un pays autre que le pays où le téléphone a été acheté. Votre garantie locale est applicable dans tous les autres cas. Si votre téléphone Panasonic GSM doit faire l'objet d'une réparation au cours d'un déplacement à l'étranger, veuillez contacter l'agence locale dont l'adresse est indiquée dans ce document.

#### **Garantie**

La garantie de réparation dans l'U.E./E.E.E. pour les produits GSM est valable pendant 12 mois pour l'appareil et 3 mois pour la batterie rechargeable. En ce qui concerne un produit utilisé dans un pays autre que le pays où le téléphone a été acheté, en dépit de ce qui est mentionné ci-après dans les conditions de la garantie, le client bénéficiera dans ce pays d'utilisation des périodes de garantie de 12 et 3 mois respectivement, si les conditions sont plus avantageuses pour lui que les conditions de garantie locales applicables dans le pays d'utilisation en question.

#### **Conditions de la garantie**

Lors de la demande d'un service de garantie, l'acheteur doit présenter la carte de garantie et la preuve d'achat du téléphone à un centre de service après-vente agréé.

La garantie couvre les pannes causées par des vices de fabrication et de conception. La garantie n'est pas applicable en cas de dégâts accidentels, quelle qu'en soit la cause, d'usure, de négligence, de réglage ou d'adaptation non agrées par nous.

Le seul recours de l'acheteur contre nous selon les termes de cette garantie est la réparation ou, à notre choix, le remplacement du produit ou de la/des pièce(s) détachée(s) défectueuse(s). L'acheteur ne pourra bénéficier d'aucun autre recours, y compris entre autres, pour des dégâts mineurs ou directs ou pour toute perte, quelle qu'en soit sa nature.Ceci s'ajoute aux droits légaux ou autres droits de l'acheteur et ne les affecte en aucune manière. Cette garantie est applicable dans pays indiqués dans ce document dans les centres de service après-vente répertoriés pour ce pays.

#### **UK**

Service Centres in the UK Tel. +44 8705 159159

#### **IRL**

Centres de Services en Irlande Tél. : +353 1 2898333

#### **D**

Panasonic Service Center Dresden SERKO GmbH Großenhainer Straße 163 01129 Dresden Tel. +49 (0)351/ 85 88 477

Panasonic Service Center Cottbus Petsch Kundendienst GmbH Am Seegraben 21 03058 Gross-Gaglow Tel. +49 (0)355/ 58 36 36

Panasonic Service Center Leipzig KES Keilitz-Electronic-Service GmbH Föpplstraße 19 04347 Leipzig Tel. +49 (0)341/ 244 33 33

Panasonic Service Center Chemnitz WPS Rundfunk- u. Fernsehservice GmbH Fietenstraße 16 09130 Chemnitz Tel. +49 (0)371/ 40 10 359

Panasonic Service Center Berlin SERKO GmbH Schwedter Straße 34a 10435 Berlin Tel. +49 (0)30/ 44 30 3221

Panasonic Service Center Berlin RUESS SYSTEMS Thrasoltstraße 11 10585 Berlin Tel. +49 (0)30/ 342 2013

Panasonic Service Center Rostock warnow electronic service gmbh An der Jägerbäk 2 18069 Rostock Tel. +49 (0)381/ 82 016

Panasonic Service Center Hamburg ELVICE Service GmbH Spaldingstraße 74 20097 Hamburg Tel. +49 (0)40/ 23 08 07

Panasonic Service Center Rendsburg FERNSEH-DIENST B&W Service GmbH Kieler Straße 41 24768 Rendsburg Tel.  $+49(0)433$ <sup>7</sup>/ 14 11-0

Panasonic Service Center Bremen COM Elektronik Service GmbH Rübekamp 50 28219 Bremen Tel. +49 (0)421/ 691 80 69

#### **Garantie U.E.**

Panasonic Service Center Hannover COM Elektronik Service GmbH Vahrenwalder Straße 311 30179 Hannover Tel. +49 (0)511/ 37 27 91

Panasonic Service Center Magdeburg SERKO GmbH Ebendorfer Chaussee 47 39128 Magdeburg Tel. +49 (0)391/ 289 90 69

Panasonic Service Center Düsseldorf VTH GmbH Kölner Straße 147 40227 Düsseldorf Tel. +49 (0) 211/ 77 90 25

Panasonic Service Center Essen Bernd van Bevern GmbH Heinrich-Held-Straße 16 45133 Essen Tel. +49 (0)201/ 84 20 220

Panasonic Service Center Osnabrück Petsch Kundendienst GmbH Pagenstecherstraße 75 49090 Osnabrück Tel. +49 (0) 541/ 68 038

Panasonic Service Center Wiesbaden J. Hemmerling - VAD GmbH Ostring 7 65205 Wiesbaden Tel. +49 (0)6122/ 90 91 10

Panasonic Service Center Mannheim N. Schaaf Reichenbachstraße 21-23 68309 Mannheim Tel. +49 (0)621/ 72 787-0

Panasonic Service Center Stuttgart Hans Beck Friedrich-List-Straße 38 70771 Leinfelden-Echterdingen Tel. +49 (0) 711/ 94 701-0

Panasonic Service Center Reutlingen Herbert Geissler Lichtensteinstraße 75 72770 Reutlingen Tel. +49 (0)7072 / 92 96-0

Panasonic Service Center München G.Berghofer & W.Kaller GmbH Helene-Wessel-Bogen 7 80939 München Tel. +49 (0)89/ 318 907-0

Panasonic Service Center Augsburg Klaus Bienek Affinger Straße 4 86167 Augsburg Tel. +49 (0)821/ 70 70 75

Panasonic Service Center Nürnberg Herbert Geissler GmbH Friedrich-Ebert-Straße 21 90537 Feucht Tel. +49 (0)9128/ 70 76-0

Panasonic Service Center Eisenach Blitz Elektro-Elektronik-GmbH Bahnhofstraße 17 99817 Eisenach Tel. +49 (0)3691/ 29 29 42 8

#### **A**

Service-Fentren in Österreich Funk Fuchs GmbH & CoKg Unterhart 90 4642 Sattledt  $T_{el}$  +43 7244 733

Funktechnik Seissl Dorf 79 6330 Schwoich Tel. +43 5372 8217

Elektro Oberndorfer Linzer Straße 2-4 4840 Vöcklabruck Tel. +43 7672 72889

CETELEC

Panasonic Austria Handelsges.mbH Laxenburger Straße 252<br>1232 Wien 1232 Wien Tel. +43 222/61080

#### **FR**

FI de la Delorme 5 Avenue Paul héroult 13015 MARSEILLE Tél. : 04 96 15 77 77 Tél. : 04 91 58 07 55 CORDON Electronique BP 460 FI Taden 22107 DINAN CEDEX Tél. : 02.96.85.82.20 Fax : 02.96.85.82.21 EASY REPAIR 26 rue des Cosmonautes 31400 Toulouse Tél. : 05.62.71.48.14 Fax : 05.62.71.48.15 EASY REPAIR

22 boulevard des Brotteaux 69006 Lyon Tél. : 04.72.83.02.02 Fax : 04.78.52.40.38

ELECTRONIQUE SERVICE Avenue Figuières FAC Font de la Banquière 34970 LATTES Tél. : 04.67.15.96.30 Fax : 04.67.20.04.72

GENERAL ELECTRONIQUE 16 rue Joseph Cugnot F.I. Bracheux 60000 BEAUVAIS Tél. : 03.44.89.79.00 Fax : 03.44.05.16.96

Négoce Technique etMaintenance 40 boulevard Bessières 75017 PARIS Tél. : 01.44.85.21.66 Fax : 01.42.29.60.05 S.B.E. F.I. de la Liane BP 9 62360 SAINT LEONARD Tél. : 03.21.10.10.21 Fax : 03.21.80.20.10

#### **NL**

Service-centra in Nederlands

Panasonic-Centre Nederland (Servicom bv) P.O Box 16280 2500 BG Den-Haag **Nederland** Tel. +31 703314314

Fonweg 60 2516 BM Den-Haag **Nederland** Tel. +31 703314314

#### **I**

Per i Centri Assisitenza in Italia Servizio Clienti Tel. +39 02/ 67072556

#### **E**

Panasonic España, S.A. Servicio de Atención a Usuarios: Tel: 902 15 30 60

#### **DK**

For nærmeste servicecenter ring Panasonic Danmark Tel. +45 43 20 08 50

#### **S**

Firmor i Sverige

Komrep Rosenlundsgatan 4 411 20 Göteborg Tel. +46 031-173354

Signalstyrkan Kungsholmstorg 4 104 22 Stockholm Tel. +46 08-6542500

CR service Industribyn 3 232 37 Malmö Tel. +46 040-430030

#### **SF**

Huoltokeskukset Suomessa:

KAUKOMARKKINAT OY PANASONIC-HUOLLOT Kutojantie 4 02630 Espoo Puh. +358 09 521 5151 Huolto Puh. +358 09 521 5155 Varaosat Ja Tarvikkeet SETELE OY Vanha Viertotie 7 00300 Helsinki

Puh. +358 09 549100

PLAY-SHOP SERVICE Keskuskatu 3 00100 Helsinki Puh. +358 09 27053626 MEGAFIX KY Louhenkatu 9 74100 Iisalmi Puh. +358 017 14631 T<sup>.</sup> MI M HAAPOIA Miilukatu 7 40320 Jyväskylä Puh. +358 014 677121 OUTOKUMMUN PUHELIN Pohjoisahonkatu 9 83500 Outokumpu Puh. +358 013 562211 SETELE OY Rengastie 31 60100 Seinäjoki Puh. +358 06 4148344 TURUN J-MARKKINAT OY Tuureporinkatu 6 20100 Turku

#### **N**

Servicesenter i Norge Norsk Elektronikksenter Fetveien 1 2007 Kjeller Tlf: +47 63 80 45 00

Puh. + 358 02 2332685

Panasonic Norge AS Østre Aker vei 22 0508 Oslo  $T$ lf:  $+47$  22 91 68 00

#### **GR**

Κέντρα τεχνικής υποστήριξης

INTERTECH S.A. International Technologies Αφροδίτης 26, 167 77 Ελληνικό<br>Ταχ. Θυρ.: 738 21, 167 10 ΕΛΛΗΝΙΚΟ<br>Τηλ. Κέντρο: (01) 9692.300

Υποκατάστημα Βόρειας Ελλάδας:<br>Κ. Καραμανλή 11, 54638 ΘΕΣΣΑΛΟΝΙΚΗ<br>Τηλ. Κέντρο: (031) 245.840-3

#### **P**

Centros de Assistência em Portugal

PAPELACO, S.A. Vale Paraiso - Ferreiras 8200 ALBUFEIRA ALGARVE Tel. +351 89 589960

PAPELACO, S.A. Largo de Santos, 9 1200 LISBOA Tel. +351 1 3970539

PAPELACO, S.A. Largo do Tribunal, Lote 11 2400 LEIRIA Tel. +351 44 28071

#### **Garantie U.E.**

PAPELACO, S.A. Rua Cidade de Santos, 31R/C 9000 FUNCHAL **MADEIRA** Tel. +351 91 231523 PAPELACO, S.A. Rua do Outeiro, Lote 25 - Gemunde 4470 MAIA PORTO Tel. +351 2 944 0354/9 PAPELACO, S.A. Rua Major Leopoldo da Silva, Lote 3 3500 VISE Tel. +351 32 424771

#### **B**

Centres de service apres-vents en Belgique BROTHERS Heavily 167 2630 AARTSELAAR Tel. +32 03/887 06 24 **HENRIFTTA** Rue du Campinaire 154 6240 FARCIENNES Tel. +32 071/39 62 90 PIXEL VIDEOTECH Rue St Remy 7 4000 LIEGE Tel. +32 041/23 46 26 DELTA ELECTRONICS Rue P.d'Alouette 39 5100 NANINNE Tel. +32 081/40 21 67 ELEKSERVICE FEYS Houthulstseweg 56 8920 POELKAPELLE  $Tel + 32 057/48 96 37$ AVS WAASLAND Lavendelstraat 113 9100 ST NIKLAAS Tel. +32 03/777 99 64 A.V.T.C SA Kleine Winkellaan 54 1853 STROMBEEK-BEVER Tel. + 32 02/267 40 19 RADIO RESEARCH Rue des Carmélites 123 1180 BRUXELLES Tel. +32 02/345 68 56 VIDEO TECHNICAL SERVICE Av. du Roi Albert 207 1080 BRUXELLES Tel. +32 02/465 33 10 SERVICE CENTER Kapellestraat 95 9800 DEINFE Tel. +32 09/386 76 67 TOP SERVICE Westerloseweg 10 2440 GEEL Tel. +32 014/54 76 24 TELECTRO SC Quai des Ardennes 50 4020 Liège Tel. +32 041/43 29 04

#### **L**

Centres de service apres-vents au Luxembourg NOUVELLE CENTRAL RADIO Rue des Jones 15 L - 1818 Howald Luxembourg - Grand Duché Tel. +32 40 40 78

#### **CH**

Jonh Lay Electronics AG Littauerboden 6014 Littau Phone: +41 41 259 9090 Fax: +41 41 252 0202

#### **TR**

TEKOFAKS ISTANBUL CENTRE OFFICE KAĞITHANE CADDESI SEVİLEN SOKAK NO. 58 80340 ÇAÐLAYAN-ISTANBUL Tel: 90-212-220 60 70 / 14 Lines Fax: 90-212-220-60 94

ANKARA BRANCH OFFICE GÜVEN MAH.FARABI SOKAK NO: 38/6 06690 KAVAKLIDERE- ANKARA Tel: 90-312-467 30 94/2 Lines pbx Fax: 90-312 467 85 38

**İSMİR BRANCH OFFICE** CUMHURIYET BULVARI NO:330 K.:6 D.:608 SEVIL<br>ÍS MERKEFÍ 35520 ALSANCAK-ÍFMÍR Tel: 90-232-464 29 01 pbx Fax: 90-232-422 67 44

BURSA BRANCH OFFICE BORGA BINNING I FILISE<br>SEHREKÜSTÜ MAHLLESİ DURAK CADDESİ NO.:7 **BURSA** Tel: 90-224-225 10 46 pbx Fax: 90-224-223 81 03

ADANA BRANCH OFFICE<br>RESATBEY MAH FUFULI CAD GÜLEK SİTESİ A REŞATBEY MAH.FUFULI CAD.GULEK SITESI A<br>BLOK NO: 75b 01120 ADANA<br>Tel: 90-322-458 39 52 pbx Fax: 90-322-453 21 32

TRABFON BRANCH OFFICE<br>MARAŞ CAD.MARAŞ APT.NO:51 D.:2 61200<br>TRABFON Tel: 90-462-321 33 08 Fax: 90-462-326 37 78

ANTALYA BRANCH OFFICE<br>ALTINDAĞ MAH. 146 SOKAK ÖFKOC ALTINDAG MAH. 146 SOKAK OFKOÇ<br>APT.NO:9/1-2A ANTALYA Tel: 90-242-243 23 70 / 3 Lines Fax: 90-242-243 23 72

DÝYARBAKIR BRANCH OFFICE LISE CADDESI GÖKALP APT.NO: 18/A DÝYARBAKIR Tel: 90-412-228 73 00 Fax: 90-412-223 59 00

#### **Garantie E.U./E.E.E. - Conditions applicables dans n'importe quel pays autre que le pays de l'achat d'origine.**

A Lorsque l'acheteur constate que l'appareil est défectueux, il doit immédiatement prendre contact avec la société de vente ou le distributeur national du pays membre de l'U.E./E.E.E. où l'exécution de la garantie est réclamée comme indiqué dans le « Guide de service après-vente ». L'acheteur peut également s'adresser au distributeur agréé le plus proche :

si la société de vente ou le distributeur national se chargent de la réparation ;

(ii) si la société de vente ou le distributeur national prennent les mesures nécessaires à l'envoi de l'appareil vers le pays membre de l'U.E./E.E.E. Où l'appareil a été vendu à l'origine ou (iii) si l'acheteur peut lui-même envoyer l'appareil à la société de vente ou au distributeur national du pays membre de l'U.E./E.E.E. où l'appareil a été vendu à l'origine.

- B Lorsqu'il s'agit d'un modèle normalement vendu par une société de vente ou un distributeur national dans le pays où l'acheteur en a l'utilisation, l'appareil accompagné du présent certificat de garantie et de la preuve de la date d'achat sera renvoyé aux risques et aux frais de l'acheteur à ladite société de vente ou au dit distributeur, lesquels effectueront la réparation. Dans certains pays, la société de vente affiliée ou le distributeur national désigneront les distributeurs ou certains centres de service après-vente pour l'exécution des réparations en question.
- C Lorsque l'appareil en question n'est pas un modèle normalement vendu dans le pays d'utilisation ou lorsque les caractéristiques internes ou externes du produit sont différentes des caractéristiques du modèle vendu dans le pays d'utilisation, la société de vente ou le distributeur national pourront être éventuellement en mesure d'effectuer la réparation en obtenant des pièces détachées dans le pays où l'appareil concerné a été vendu à l'origine. Il peut néanmoins s'avérer nécessaire de faire effectuer la réparation par la société de vente ou le distributeur national du pays où l'appareil concerné a été vendu à l'origine. Dans les deux cas, l'acheteur devra présenter le présent certificat de garantie ainsi que la preuve de la date d'achat. Tout transport nécessaire, tant de l'appareil que des pièces détachées, sera effectué aux frais et aux risques de l'acheteur. Il est dès lors possible que la réparation en subisse un retard.
- D Lorsque le consommateur envoie l'appareil pour réparation à la société de vente ou au distributeur national du pays où l'appareil est utilisé, la garantie est exécutée aux conditions locales (y compris la période de garantie) applicables au même modèle vendu dans le pays d'utilisation et non aux conditions locales du pays de l'U.E./E.E.E. où l'achat initial a été fait. Lorsque le consommateur envoie l'appareil pour réparation à la société de vente ou au distributeur national du pays membre de l'U.E./E.E.E. où l'appareil a été vendu à l'origine, la garantie est exécutée conformément aux conditions appliquées dans le pays de l'U.E./E.E.E. où l'achat initial a été fait.
- E Certains modèles nécessitent un réglage ou une adaptation afin d'assurer de meilleurs résultats et une utilisation en toute sécurité dans les différents pays membres de l'U.E./E.E.E., conformément aux exigences locales de tension d'alimentation et aux normes de sécurité ou autres normes techniques imposées ou recommandées par des réglementations en vigueur. Pour certains modèles, le coût de tels réglages ou de telles adaptations peut être important. Il peut en outre s'avérer difficile de satisfaire aux exigences locales de tension d'alimentation et aux nomes de sécurité ou autres normes techniques. Nous conseillons vivement à l'acheteur de rechercher si de tels facteurs techniques et de sécurité existent avant d'utiliser l'appareil dans un autre pays membre de l'U.E./E.E.E..
- F Cette garantie ne couvre pas les frais de réglage ou d'adaptation de l'appareil nécessaires pour satisfaire aux exigences locales de tension d'alimentation et aux normes de sécurité ou autres normes techniques. Dans certains cas, la société de vente ou le distributeur national peuvent être en mesure d'exécuter aux frais de l'acheteur les réglages ou adaptations requis pour certains modèles. Pour des raisons techniques, il est néanmoins impossible de régler ou d'adapter tous les modèles afin de satisfaire aux exigences locales de tension d'alimentation et aux normes de sécurité ou autres normes techniques. Le bon fonctionnement de l'appareil peut en outre être affecté par l'exécution de réglages ou d'adaptations.
- G ILorsque la société de vente ou le distributeur national du pays d'utilisation de l'appareil estiment que l'acheteur a fait exécuter correctement les réglages ou adaptations aux exigences locales de tension d'alimentation et aux normes techniques ou de sécurité, la garantie est exécutée comme indiqué ci-dessus, à condition que l'acheteur mentionne la nature du réglage ou de l'adaptation lorsque cela affecte la réparation. (Si la réparation à effectuer concerne, de quelque manière que ce soit, le réglage ou l'adaptation d'un appareil ainsi modifié, il est conseillé à l'acheteur de ne pas envoyer un tel appareil pour réparation à la société de vente ou au distributeur national du pays où cet appareil a été vendu à l'origine).
- H Cette garantie n'est valable que dans les pays appartenant à la région douanière de l'Union européenne et de l'E.E.E.

Nous vous prions de garder ce certificat ainsi que votre facture.

# **Paramètres Personnels**

Notez vos paramètres WAP GSM/GPRS dans le tableau ci-dessous.

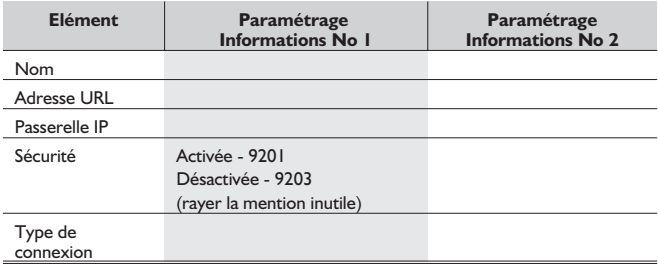

#### **Changer connex. (GSM)**

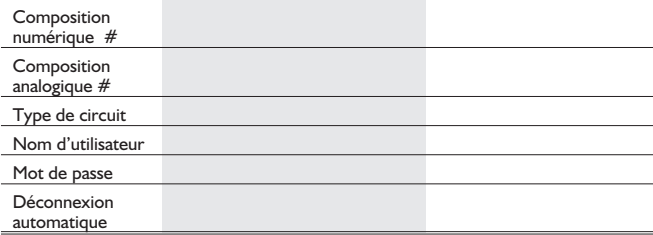

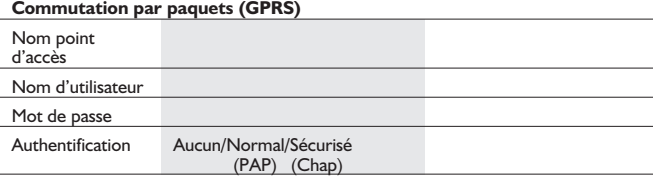

# **Notes**

#### **Notes**

#### **Notes**

# Structure du menu **Structure du menu**

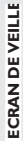

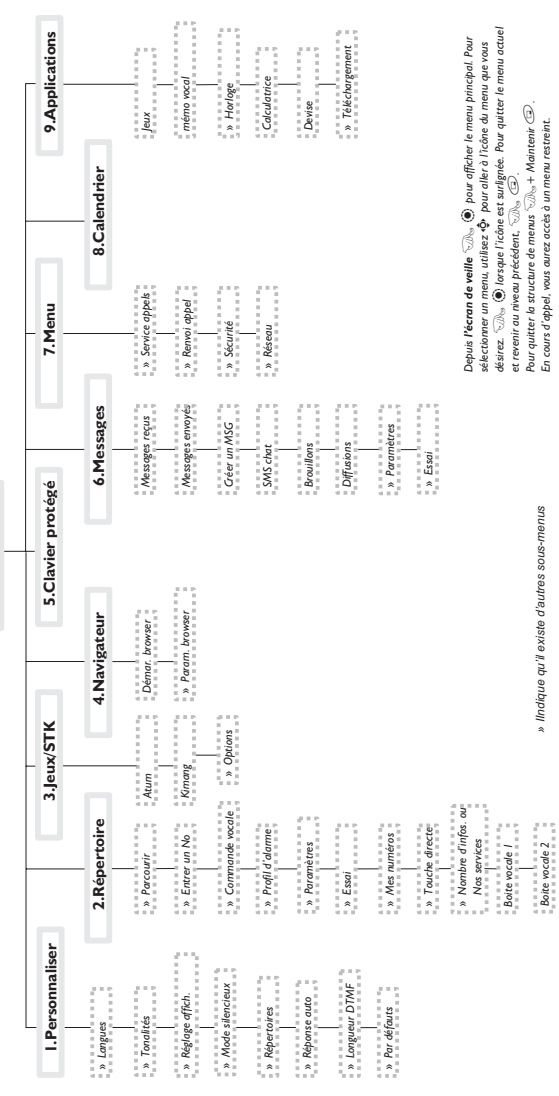

#### **Structure du menu**

# **Licences**

#### In-Fusio

In-Fusio a mis au point un logiciel spécial appelé ExEn, pour télécharger et utiliser les jeux sur les téléphones mobiles.

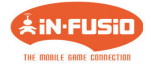

#### **OpenWave**

OvenWave est un pionnier en matière de transfert de données sur téléphones mobiles. Il fournit des revenus voix et données au marché des communications mobiles.

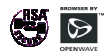

#### Tegic

T9® est une marque déposée de Tegic Communications Inc.T9® Text Input est sous licence d'un ou plusieurs des numéros de brevet américains suivants : 5,818,437, 5,953,541, 5,187,480, 5,945,928, et 6,011,554 ; numéros de brevet canadiens : 1,331,057 ; numéros de brevet britanniques : 2238414B ; numéro de brevet standard de Hong Kong : HK0940329 ; numéro de brevet de la République de Singapour : 51383 ; numéro de brevet européen : 0 842 463 (96927260.8) DE/DK, FI, FR, IT, NL, PT.ES, SE, GB ; et brevets supplémentaires en attente dans le monde entier.

# 0168

## **CP8 Patent**

© Matsushita Mobile Communications Development of Europe Ltd 2002 Les informations contenues dans ce document peuvent être modifiées sans préavis. Toute représentation ou reproduction, quelle qu'en soit la forme et par quelque procédé que ce soit, de tout ou partie de ce document, réalisée sans l'autorisation écrite de Matsushita Mobile Communications Development of Europe Ltd est interdite

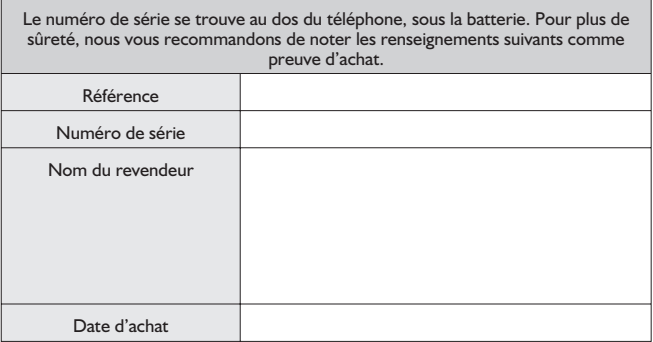

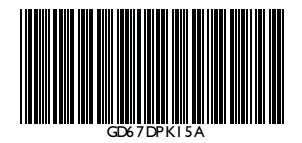

Imprimé en République tchèque www.panasonicmobile.com

Matsushita Communication Industrial Czech s.r.o Pardubice, République tchèque